## **Muc luc**

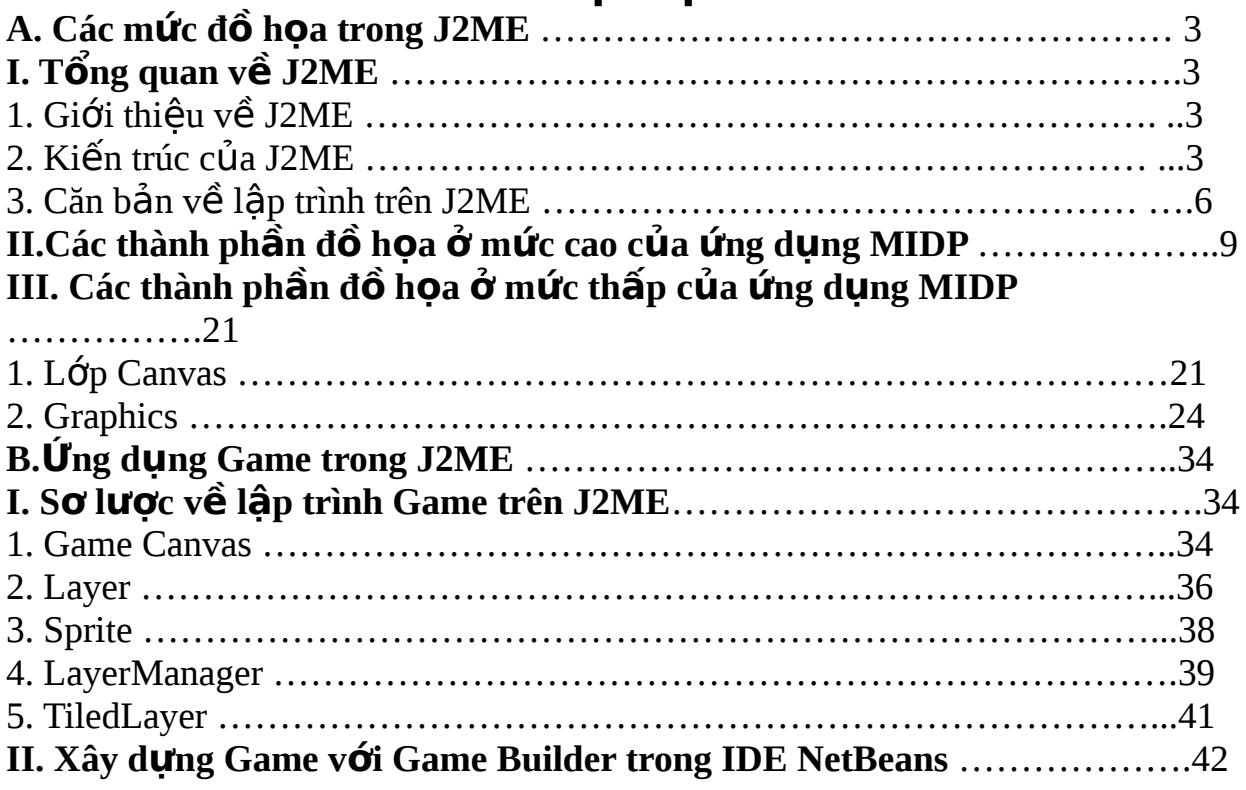

# $L\grave{\textbf{O}}$ I MỞ ĐẦU

Ngày nay kỹ thuật đồ họa ngày càng phát triển và ứng dụng trong nhiều lĩnh vực của đời sống .Mọi người có thể dễ dàng nhận ra điều đó trong các bộ phim, các bức ảnh kỹ thuật số, trò chơi giải trí và trong cả các lĩnh vực khoa học, xã hội như y học, thiên văn học, khí tượng học, kiến trúc, quy hoạch đô thị.

Với mong muốn đi sâu vào nghiên cứu, tìm hiểu kỹ thuật đồ hoa ứng dung trong thực tế, chúng em đã chọn đề tài " Đồ họa trên J2ME và viết ứng dụng minh hoa " để làm đề tài Bài tập lớn của nhóm . Bên canh đó không chỉ bởi tính hấp dẫn của J2ME vốn là một nền tảng kỹ thuật khá mới mẻ, mà còn bởi vì ứng dung J2ME phần lớn được viết cho các thiết bị điện thoai di động – một thiết bị đã quá quen thuộc trong cuộc sống của mỗi người, đặc biệt là tầng lớp học sinh, sinh viên.

Chúng em xin cảm ơn thầy giáo Lê Tấn Hùng - Giảng viên bộ môn Công nghề phần mềm, viên Công nghề thông tin, trường Đai học Bách Khoa Hà NÔi đã tân tình hướng dẫn chúng em trong quá trình học tâp và nghiên cứu.

Chúng tớ xin cẩm ơn các thành viên lớp Công nghề phần mềm đã có những góp ý xây dựng và giúp đỡ chúng tớ hoàn thành đề tài Bài tâp lớn.

## **A** .Các mức đồ họa trong J2ME

## **I. Tổng quan về J2ME**

### **1. Giới thiều J2ME :**

J2ME được phát triển từ kiến trúc Java Card, Embeded Java và Personal Java của phiên bản Java 1.1. Đến sự ra đời của Java 2 thì Sun quyết định thay thế Personal Java và được gọi với tên mới là Java 2 Micro Edition, hay viết tắt là J2ME. Đúng với tên gọi, J2ME là nền tảng cho các thiết bị có tính chất nhỏ, gọn. Hiện tại phần lớn các hang điện thoại di động trên thế giới đều tích hợp máy ảo Java trong sản phẩm của mình, chính vì v $\hat{a}$ y cho tới ngày any J2ME vẫn là ngôn ngữ phổ biến nhất để lập trình ứng dụng trên di động nói chung và game trên di đồng nói riêng.

### **2 Kiến trúc của J2ME :**

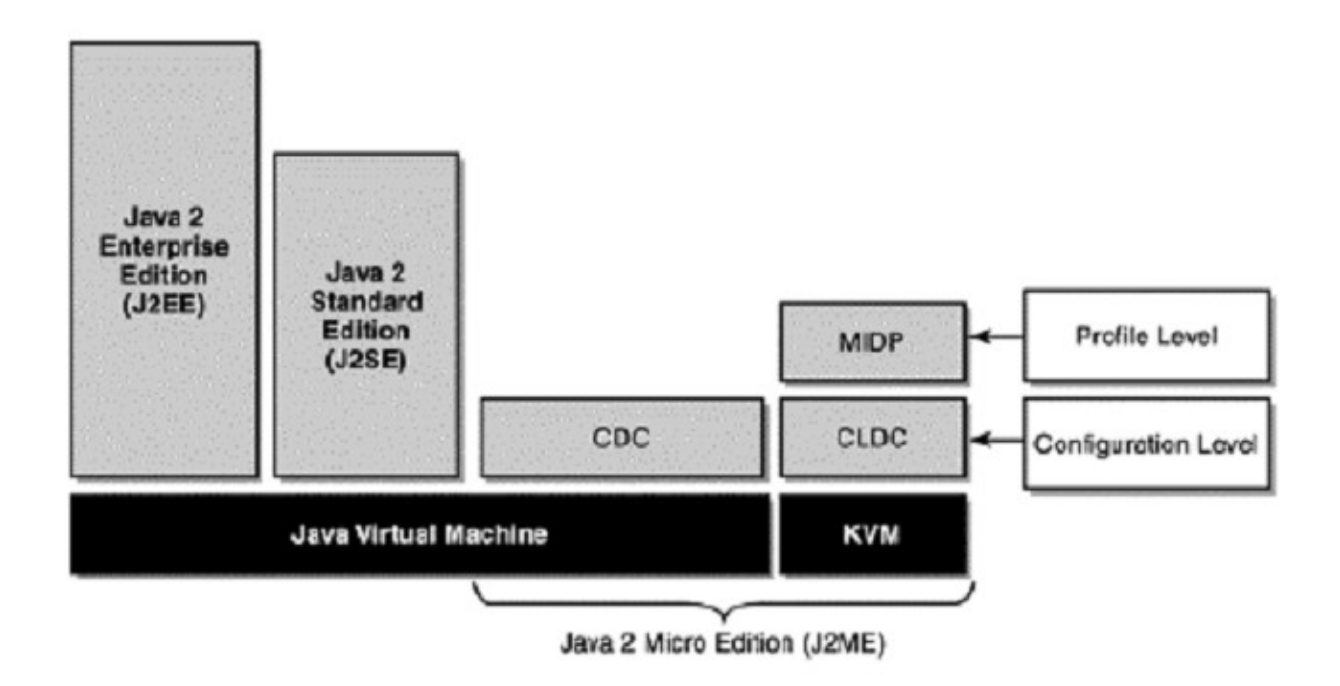

### **<u>Giới thiệu các thành phần trong nền tảng J2ME:</u>**

\* Định nghĩa về Configuration (Cấu hình): Là đặc tả định nghĩa một môi trường phần mềm cho một dòng các thiết bị được phân loai bởi tấp hợp các đặc tính, ví du như:

- $\cdot$  Kiểu và số lương bô nhớ
- $\cdot$  Kiểu và tốc đồ bồ vi xử lý
- Kiểu mang kết nối

Do đây là đặc tả nên các nhà sản xuất thiết bị như Samsung, Nokia …bắt buộc phải thực thi đầy đủ các đặc tả do Sun qui định để các lập trình viên có thể dựa vào môi trường lập trình nhất quán và thông qua sư nhất quán này, các ứng dung được tao ra có thể mang tính độc lập thiết bị cao nhất có thể. Ví du như một lập trình viên viết chương trình game cho điện tho ai Samsung thì có thể sửa đổi chương trình của mình một cách tối thiểu nhất để có thể chạy trên điện thọai Nokia..

Hiện nay Sun đã đưa ra 2 dạng Configuration:

• CLDC (Connected Limited Device Configuration-Cấu hình thiết bị kết nối giới han): được thiết kế để nhắm vào thi trường các thiết bị cấp thấp (lowend), các thiết bị này thông thường là máy điền thoại di động và PDA với khoảng 512 KB

bộ nhớ. Vì tài nguyên bộ nhớ han chế nên CLDC được gắn với Java không dây (Java Wireless), dang như cho phép người sử dung mua và tải về các ứng dung Java, ví du như là Midlet.

• CDC- Connected Device Configuration (Cấu hình thiết bị kết nối): CDC được đưa ra nhắm đến các thiết bị có tính năng manh hơn dòng thiết bị thuộc CLDC nh ng vẫn yếu hơn các hề thống máy để bàn sử dụng J2SE. Những thiết bị này có nhiều bồ nhớ hơn (thông thường là trên 2Mb) và có bồ xử lý manh hơn. Các sản phẩm này có thể kể đến như các máy PDA cấp cao, điện tho ai web,... Cả 2 dang Cấu hình kể trên đều chứa máy ảo Java (Java Virtual Machine) và tâp hợp các lớp (class) Java cơ bản để cung cấp một môi trường cho các ứng dung J2ME. Tuy nhiên, bạn chú ý rằng đối với các thiết bị cấp thấp, do hạn chế về tài nguyên như bộ nhớ và bộ xử lý nên không thể yêu cầu máy ảo hổ trơ tất cả các tính năng như với máy ảo của J2SE.

### $*$  Định nghĩa về Profile :

Profile mở rông Configuration bằng cách thêm vào các class để bổ trơ các tính năng cho từng thiết bị chuyên biệt. Cả 2 Configuration đều có những profile liên quan và từ những profile này có thể dùng các class lẫn nhau. Đến đây ta có thể nhân thấy do mỗi profile định nghĩa một tâp hợp các class khác nhau, nên th ường ta không thể chuyển một ứng dung Java viết cho một profile này và ch ay trên một máy hỗ trơ một profile khác. Cũng với lý do đó, ban không thể lấy một ứng dung viết trên J2SE hay J2EE và chay trên các máy hỗ trơ J2ME. Sau đây là các profile tiêu biểu:

• Mobile Information Device Profile (MIDP): profile này sẽ bổ sung các tính năng như hỗ trơ kết nối, các thành phần hỗ trơ giao diên người dùng ... vào CLDC. Profile này được thiết kế chủ yếu để nhắm vào điện thoại di động với đặc tính là màn hình hiển thị hạn chế, dung lượng chứa có hạn. Do đó MIDP sẽ cung cấp một giao diện người dùng đơn giản và các tính năng mạng đơn giản dựa trên HTTP. Có thể nói MIDP là profile nổi tiếng nhất bởi vì nó là kiến thức cơ bản cho lập trình Java trên các máy di động (Wireless Java)

• PDA Profile: tương tự MIDP, nhưng với thị trường là các máy PDA với màn hình và bố nhớ lớn hơn

• Foundation Profile: cho phép mở rÔng các tính năng của CDC với phần lớn các thư viên của bô Core Java2 1.3

Ngoài ra còn có Personal Basis Profile, Personal Profile, RMI Profile, Game Profile.

### **3 Căn bản về lập trình J2ME :**

### **3.1 MIDlet :**

MIDlet là môt ứng dung Java được thiết kết để chạy trên các thiết bị di động. Một MIDlet chứa các lớp Java dùng bởi CLDC và MIDP. Một bộ MIDlet gồm một hoặc nhiều MIDlet được đóng gói cùng nhau và nén trong file JAR. File JAR

sẵn sàng cho việc cài đặt vào điện thoại. Vấn đề của lập trình viên là tạo ra các MIDlet. Sau đây là cấu trúc lập trình của một MIDlet.

```
import javax.microedition.midlet.*;
import javax.microedition.lcdui.*
public class MidletExample extends MIDlet {
   public void MIDletExample() { }
   public void startApp() { }
```

```
 public void pauseApp() {}
```

```
 public void destroyApp(boolean unconditional) { }
```
*}*

Một Midlet luôn luôn kế thừa lớp MIDlet có sẵn trong MIDP. Lớp MIDlet nằm trong gói: javax.microedition.midlet, các phương thức cơ bản mà một Midlet luôn phải có :

startApp() :Phương thức này được gọi bởi bô quản lý ứng dung khi khởi tao MIDlet và mỗi khi MIDlet trở về từ trang thái paused.

**pauseApp( ):** Phương thức này goi bô quản lý ứng dung mỗi khi ứng dung cần tam dừng ứng dung đang thực thi. Khi sử dung pauseApp ta giải phóng một phần tài nguyên của MIDlet để dành bô nhớ cho các ứng dung khác.

destroyApp(): Phương thức này được dùng khi thoát khỏi MIDlet. Trước đó phải giải phóng hoàn toàn bô nhớ được lấy bởi MIDlet.

 $*$  Vòng đời của một Midlet :

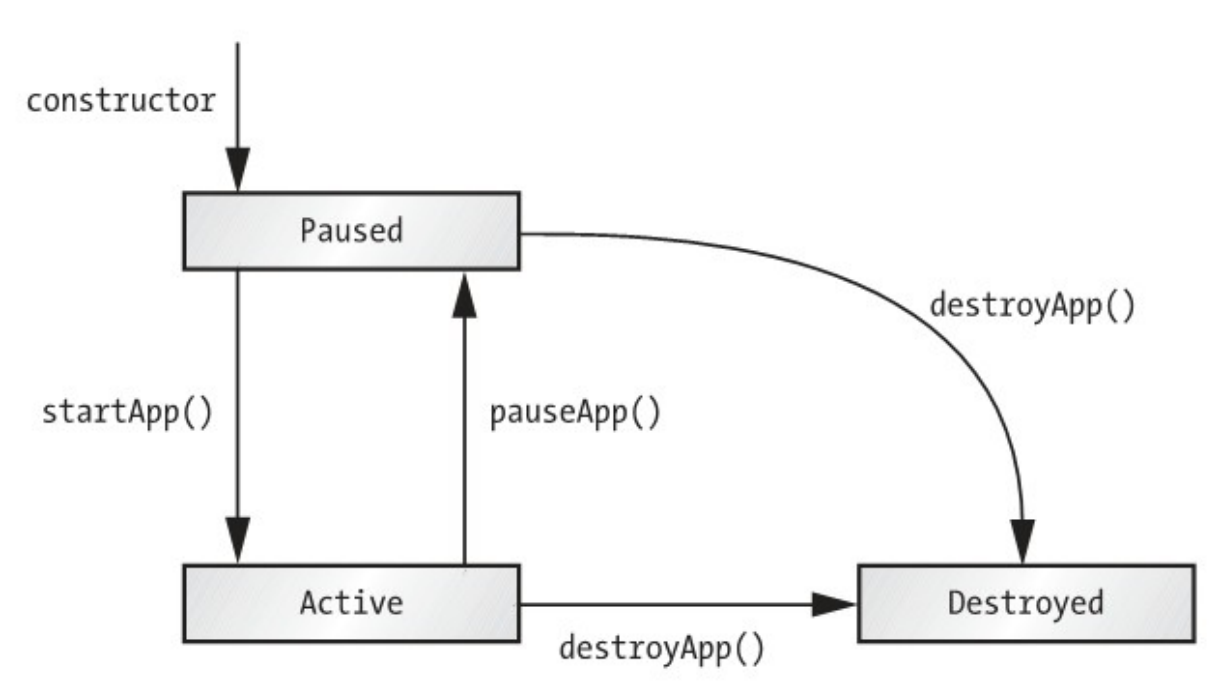

### **3.2 API c a J2ME : ủ**

Một ứng dung MIDlet chỉ có 1 đối tương thể hiện Display. Đối tương này dùng để lấy thông tin về đối tương trình bày, ví du màu được hỗ trợ, và bao gồm các phương thức để yêu cầu các đối tương được trình bày. Đối tương Display cần thiết cho bổ quản lý việc trình bày trên thiết bị điều khiển thành phần nào sẽ được hiển thi lên trên thiết bi

Mặc dù chỉ có một đối tương Display ứng với mỗi MIDlet, nhưng nhiều đối tương trong một MIDlet có thể được hiển thi ra trên thiết bị như Forms, TextBoxes, ChoiceGroups, ..

Một đối tương Displayable là một thành phần được hiển thị trên một thiết bị. MIDP chứa 2 lớp con của lớp Displayable là Screen và Canvas. Hình dưới đây mô tả mối quan hệ trên

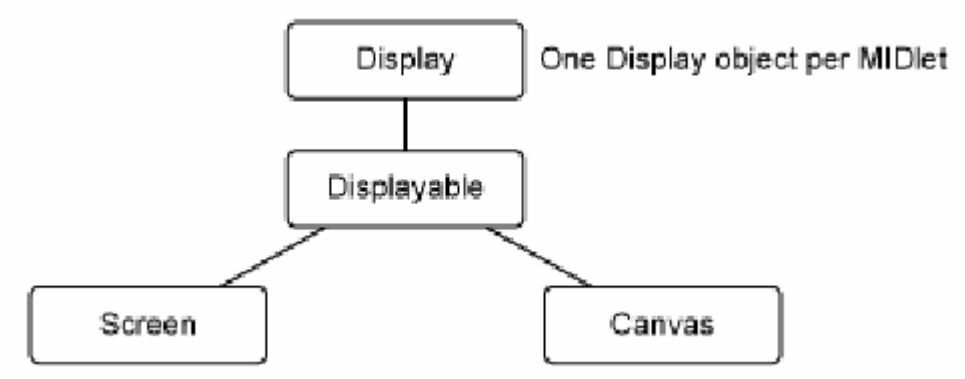

Một đối tương Screen không phải là một cái gì đó hiện ra trên thiết bị, mà lớp Screen này sẽ được thừa kế bởi các thành phần hiển thi ở mức cao, chính các thành phần này sẽ được hiển thi ra trên màn hình. Hình dưới đây sẽ mô tả mối quan hệ của lớp Screen và các thành phần thể hiện ở mức cao.

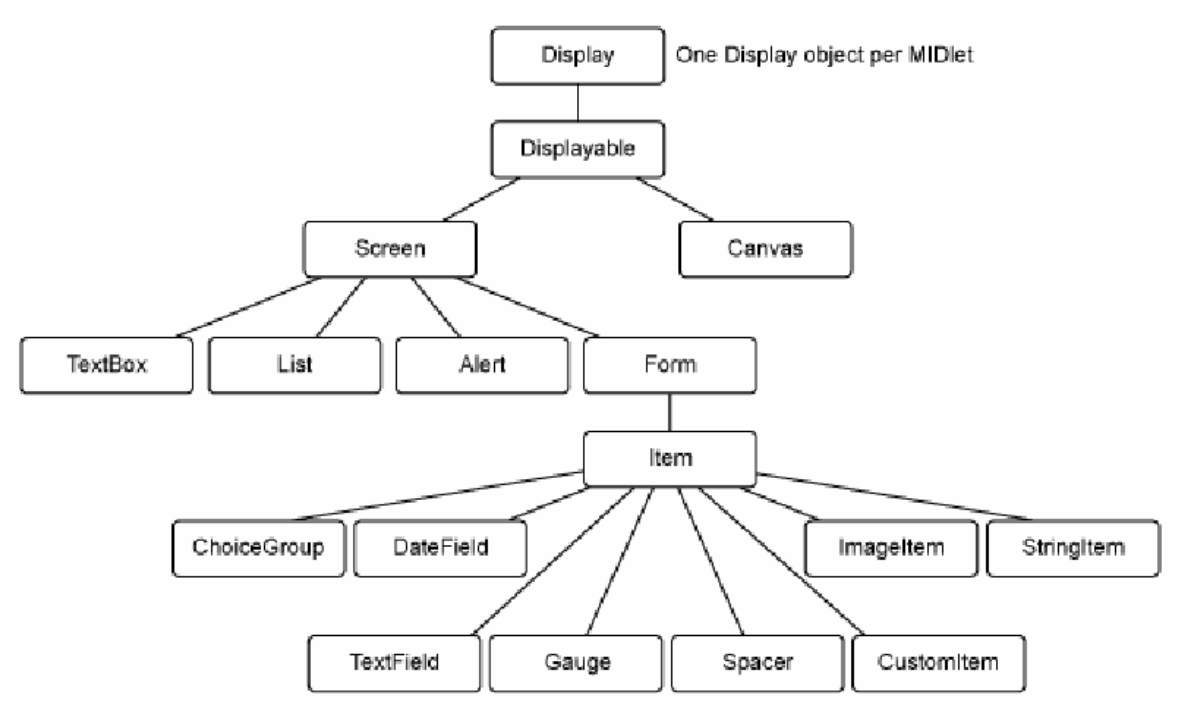

Lớp Canvas được sử dụng trong các chương trình game hay các ứng dụng cần về những đối tương riêng biệt, đặc điểm của nó là ít tinh khả chuyển, ta thao tác với lớp này đề vẽ các đối tượng lên màn hình. Lớp Canvas cũng có thể bắt các sự kiên bằng nhân phim bâm. Vì là mức thấp cho phép người lâp trình thỏa mái thao tác với màn hình. Cả hai lớp trên đều năm trong gói javax.microedition.lcdui.\*

Trong lập trình game trên di động các thành phần giao diện ở mức cao được sử dụng để tạo các Menu, các lựa chọn cài đặt cho Game.

### **II.Các thành phần đồ họa ở mức cao của ứng dụng MIDP 1. Form và Items :**

Trong phần này sẽ giới thiêu các thành phần được hiển thi ra trên một Form. Một Form chỉ đơn giản là một khung chứa các thành phần, mà mỗi thành phần được thừa kế từ lớp Item. Chúng ta sẽ xem qua các thành phần hiển thị trên thiết bị trên:

- DateField
- Gauge
- StringItem
- TextField
- ChoiceGroup
- Spacer
- CustomItem
- Image and ImageItem

### **a) DateField**

Thành phần DateField cung cấp một phương tiên trưc quan để thao tác đối t **ương Date được đinh nghĩa trong java.util.Date. Khi tạo một đối tượng** DateField, ban cần chỉ rõ là người dùng chỉ có thể chỉnh sửa ngày, chỉnh sửa giờ hay đồng thời cả hai. Các phương thức khởi tao của lớp DateField gồm:

*DateField(String label, int mode)* 

*DateField(String label, int mode, TimeZone timeZone)* 

Các mode tương ứng của lớp DateField gồm:

*DateField.DATE\_TIME*: cho phép thay đổi ngày giờ

 $DateField.TIME:$  chỉ cho phép thay đổi giờ

*DateField.DATE*: chỉ cho phép thay đổi ngày

 $V$ í du:

*private DateField dfAlarm;* 

// Tạo một đổi tượng DateField với nhãn, cho phép thay đổi cả ngày và giờ *dfAlarm = new DateField("Set Alarm Time", DateField.DATE\_TIME); dfAlarm.setDate(new Date());*

### **b) Gauge**

Một thành phần Gauge là một kiểu giao diên thường được dùng để mô tả mức đồ hoàn thành một công việc. Có 2 loai Gauge là loai tương tác và loai không tương tác. Loai đầu cho phép người dùng có thể thay đổi Gauge, loai 2 thì đòi hổi người phát triển phải câp nhật Gauge

Dười đây là hàm khởi tao của lớp Gauge:

*Gauge(String label, boolean interactive, int maxValue, int initialValue)*  Ví du:

*private Gauge gaVolume; // Điều chỉnh âm lương gaVolume = new Gauge("Sound Level", true, 100, 4);*

### **c) StringItem**

Một thành phần StringItem được dùng để hiển thi một nhãn hay chuỗi văn bản. Người dùng không thể thay đổi nhãn hay chuỗi văn bản khi chương trình đang chay.

StringItem không nhân ra sự kiên Phương thức khởi tao của lớp StringItem *StringItem(String label, String text)*

### **d) TextField**

Một thành phần TextField thì tương tư như bất kỳ các đối tương nhập văn bản tiêu biểu nào. Ban có thể chỉ định một nhãn, số ký tự tối đa được phép nhập, và loại dữ liêu được phép nhập. Ngoài ra TextField còn cho phép ban nhập vào mật khẩu với các ký tự nhập vào sẽ được che bởi các ký tự mặt na Phương thức khởi tạo của lớp TextField

*TextField(String label, String text, int maxSize, int constraints)* 

Thành phần thứ 3 *constraints* là thành phần mà chúng ta quan tâm, vì nó là phương tiên để xác đỉnh loai dữ liêu nào được phép nhập vào TextField MIDP định nghĩa các tham số ràng buộc sau cho thành phần TextField:

- $\cdot$  ANY: cho phép nhập bất kỳ ký tư nào
- EMAILADDR: chỉ cho phép nhâp vào các địa chỉ email hợp lê
- NUMERIC: chỉ cho phép nhâp số
- PHONENUMBER: Chỉ cho phép nhâp số điền tho ai
- URL: Chỉ cho phép nhập các ký tự hợp lệ bên trong URL
- PASSWORD: che tất cả các ký tự nhập vào

### **e) ChoiceGroup**

Thành phần ChoiceGroup cho phép người dùng chọn từ một danh sách đầu vào đã được định nghĩa trước. ChoiceGroup có 2 loai:

• multi-selection(cho phép chọn nhiều mục): nhóm này có liên quan đến các checkbox

• exclusive-selection(chỉ được chon một muc): nhóm này liên quan đến nhóm các radio button

### **f) Image and ImageItem**

Hai lớp được dùng để hiển thi hình ảnh là: Image và ImageItem. Image được dùng để tao ra một đối tượng hình ảnh và giữ thông tin như là chiều cao và chiều rông, và dù ảnh có biến đổi hay không. Lớp ImageItem mô tả một tấm ảnh sẽ được hiển thi như thế nào, ví du tấm ảnh sẽ được đặt ở trung tâm, hay đặt về phía bên trái, hay bên trên của màn hình MIDP đưa ra 2 loai hình ảnh là loai ảnh không biến đổi và ảnh biến đổi. Một tấm ảnh không biến đổi thì không thể bị thay đổi kể từ lúc nó được tao ra. Đặc trưng của loại ảnh này là được đọc từ một tấp tin. Một tấm ảnh biến đổi về cơ bản là một vùng nhớ. Điều này tùy thuộc vào việc bạn tạo nội dung của tấm ảnh bằng cách ghi nó lên vùng nhớ. Chúng ta sẽ làm việc với những tấm ảnh không biến đổi trong bảng sau.

Các phương thức dựng cho lớp Image và ImageItem

- *Image createImage(String name)*
- *Image createImage(Image source)*
- *Image createImage(byte[] imageDate, int imageOffset, int imageLength)*
- *Image createImage(int width, int height)*
- *Image createImage(Image image, int x, int y, int width, int height, int transform)*
- *Image createImage(InputStream stream)*
- *Image createRGBImage(int[] rgb, int width, int height, boolean processAlpha)*

*• ImageItem(String label, Image img, int layout, String altText)* 

Đoạn mã dưới đây mô tả làm thế nào tạo một tấm ảnh từ một tập tin, và gắn nó với một đối tượng ImageItem và thêm một bức ảnh vào một Form

*Form fmMain = new Form("Images");* 

*... // Create an image Image img = Image.createImage("/house.png"); // Append to a form fmMain.append(new ImageItem(null, img, ImageItem.LAYOUT\_CENTER, null));* 

Chú ý: PNG là loại ảnh duy nhất được hỗ trợ bởi bất kỳ thiết bị MIDP nào

### **2. List, Textbox, Alert, và Ticker :**

### **a) List**

Một List chứa một dãy các lựa chọn được thể hiện một trong ba dạng. Chúng ta đã thấy loại cho phép nhiều lựa chon và loại chỉ được phép chon một khi làm việc với ChoiceGroup. Dạng thứ 3 là là dạng không tường minh. Các List không tường minh đuợc dùng để thể hiện một thực đơn các chon lưa

### **b) TextBox**

TextBox được dùng để cho phép nhập nhiều dòng. Thành phần TextBox và TextField có những ràng buộc giống nhau trong việc chỉ định loai nội dung được phép nhâp vào. Ví du ANY, EMAIL, URI... Dưới đây là phương thức dưng của một TextBox:

*TextBox(String title, String text, int maxSize, int constraints)*

### **c) Alert và AlertType**

Một Alert đơn giản là một hộp thoai rất nhỏ. Có 2 loai Alert:

• Modal: là loai hộp thoai thông báo được trình bày cho đến khi người dùng ấn nút đồng  $\acute{v}$ 

• Non-modal: là loại hộp thoại thông báo chỉ được trình bày trong một số giây nhất định

Các phương thức khởi tao của Alert:

*Alert(String title)* 

*Alert(String title, String alertText, Image alertImage, AlertType alertType)* 

Thành phần AlertType sử dung âm thanh để thông báo cho người dùng biết có một sư kiện xảy ra. Ví du ban có thể sử dung AlertType để mở một đoan âm thanh nào đó báo hiều cho người dùng biết khi có lỗi xảy ra

Thành phần AlertType bao gồm 5 loai âm thanh đỉnh sẵn là: thông báo, xác nhân, báo lỗi, thông báo và cảnh báo

Ta thấy các phương thức dưng của Alert cho biết là Alert có thể bao gồm 1 tham chiếu đến một đối tương AlertType.

**d) Ticker** 

Thành phần Ticker đuợc dùng để thể hiên một đoan chuỗi chay theo chiều ngang. Tham số duy nhất của thành phần Ticker là đoan văn bản được trình bày. Tốc đồ và chiều cuốn được xác định bởi việc cài đặt trên thiết bị nào.

Phương thức khởi tao của Ticker

*Ticker(String str)* 

Từ cây phân cấp các thành phần thể hiện trên thiết bị, ta thấy là thành phần Ticker không là lớp con của lớp Screen mà Ticker là một biến của lớp Screen. Điều này có nghĩa là một Ticker có thể được gắn vào bất cứ lớp con của lớp Screen bao gồm cả Alert

### **3. Xứ lý sư kiên :**

### **a. Đỗi tượng Command :**

Khi một đối tương xảy ra trên thiết bị di động, một đối tương Command giữ thông tin về sự kiện đó. Thông tin này bao gồm loại hành động thực thi, nhãn của mệnh lệnh và độ ưu tiên của chính nó. Trong J2ME, các hành động nói chung được thể hiện dưới dang các nút trên thiết bi.

Nếu có quá nhiều hành động được hiển thi trên thiết bi, thiết bi sẽ tao ra một thực đơn để chứa các hành đông.

Chỉ có các thành phần MIDP sau đây mới có thể chứa các đối tương Command là: Form, TextBox, List và Canvas.

Các bước cơ bản để xử lý các sư kiên với một đối tương Command:

• Tao một đối tương Command

• Đặt đối tương Command lên trên một đối tương Form, TextBox, List, hay Canvas

• Tao một bộ lắng nghe

Khi có một sư kiện xảy ra, bộ lắng nghe sẽ phát sinh một lời gọi đến phương thức commandAction(). Trong thân phương thức này bạn có thể xác định đối tượng nào phát sinh ra sự kiện và tạo ra các xử lý tương ứng Dưới đây là đoạn mã minh họa việc tạo ra sự kiện Command và xử lý sự kiện: *private Form fmMain; // Form private Command cmExit; // Command to exit the MIDlet* 

 *...* 

```
fmMain = new Form("Core J2ME"); // Create Form and give it a title 
// Create Command object, with label, type and priority
```
*cmExit = new Command("Exit", Command.EXIT, 1);* 

*fmMain.addCommand(cmExit); // Add Command to Form* 

*fmMain.setCommandListener(this); // Listen for Form events* 

*... public void commandAction(Command c, Displayable s) {* 

 *if (c == cmExit)* 

```
 { 
    destroyApp(true); 
    notifyDestroyed(); 
  } 
}
```
### **b.** Đối tương Item

Ngoài việc xử lý sự kiện bằng đối tương Command ta có thể xử lý sự kiện bằng đối tương Item. Nhiều đối tương trong MIDP đã được định nghĩa trước cho việc xử lý các sư kiện cu thể nào đó. Ví du đối tương DateField cho phép ng ười sử dụng chon lựa ngày và giờ trên màn hình, đối tương TextField cho phép người dùng nhập vào một chuỗi các ký tư, số và các ký tư đặc biệt Tương tự như việc xử lý sự kiện bằng đối tượng Command, thì khi có một thay đổi xảy ra đối với bất kỳ thành phần Item nào thì phương thức *itemStateChanged()* sẽ được gọi. Và chúng ta sẽ thực hiện các xử lý bên trong phương thức này

Dưới đây là đo n mã minh hoa việc tao ra sư kiện Command và xử lý sư kiện:

```
private Form fmMain; // Form 
private DateField dfToday; // DateField item 
... 
fmMain = new Form("Core J2ME"); // Create Form object 
dfToday = new DateField("Today:", DateField.DATE); // Create DateField 
... 
fmMain.append(dfToday); // Add DateField to Form 
fmMain.setItemStateListener(this); // Listen for Form events
```
*...* 

```
public void itemStateChanged(Item item) 
{ 
  // If the datefield initiated this event
```

```
 if (item == dfToday)
```
 *... }*

### **c.** Ví d**u**

Dưới đây là đo n mã minh hoa việc tao ra và xử lý các sư kiện Command, Item

```
import javax.microedition.midlet.*; 
import javax.microedition.lcdui.*;
```
*public class EventProcessing extends MIDlet implements ItemStateListener, CommandListener* 

```
{
```

```
 private Display display; // Reference to Display object for this MIDlet 
   private Form fmMain; // Main Form 
   private Command cmExit; // Command to exit the MIDlet 
   private TextField tfText; // TextField component (item) 
   public EventProcessing() 
   { 
     display = Display.getDisplay(this); 
    // Create the date and populate with current date 
    tfText = new TextField("First Name:", "", 10, TextField.ANY); 
    cmExit = new Command("Exit", Command.EXIT, 1); 
    // Create the Form, add Command and DateField 
    // listen for events from Command and DateField 
    fmMain = new Form("Event Processing Example"); 
     fmMain.addCommand(cmExit); 
     fmMain.append(tfText); 
    fmMain.setCommandListener(this); // Capture Command events (cmExit) 
    fmMain.setItemStateListener(this); // Capture Item events (dfDate) 
    } 
   // Called by application manager to start the MIDlet. 
   public void startApp() 
 { 
    display.setCurrent(fmMain); 
    } 
   public void pauseApp() 
   { } 
   public void destroyApp(boolean unconditional) 
   { } 
   public void commandAction(Command c, Displayable s) 
   { 
    System.out.println("Inside commandAction()");
```

```
 if (c == cmExit) 
 { 
      destroyApp(false); 
      notifyDestroyed(); 
     } 
    } 
    public void itemStateChanged(Item item) 
    { 
     System.out.println("Inside itemStateChanged()"); 
    } 
}
Một số hình ảnh minh họa
```
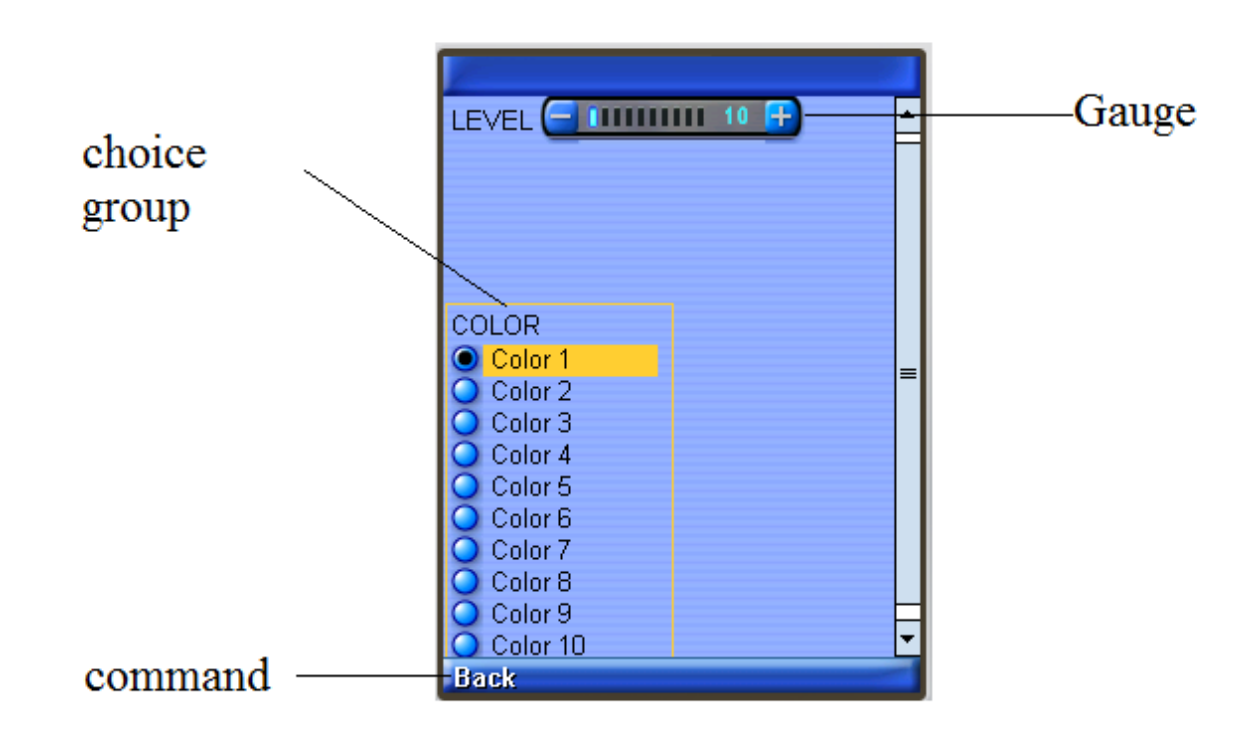

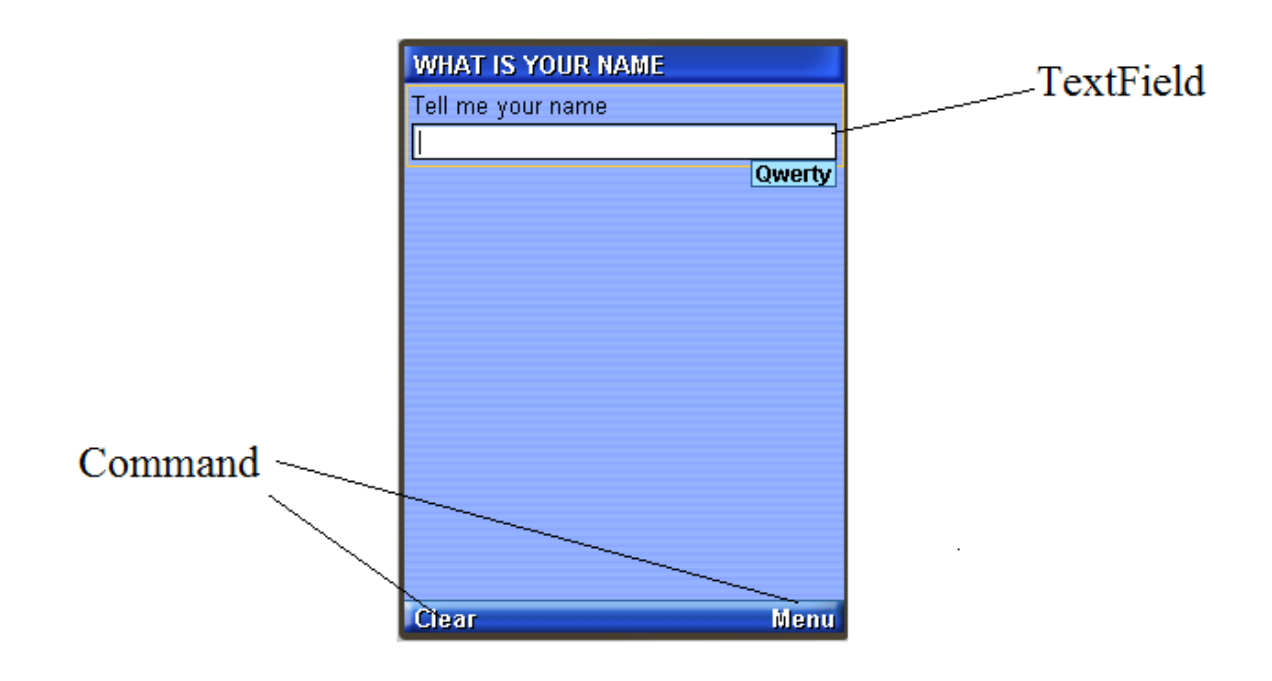

## **III.** Các thành phần đồ họa ở mức thấp của ứng dụng **MIDP**

Khi lập trình cho máy tính, thường chúng ta chỉ sử dụng các thành phần giao diên có sẵn để tao ra giao diên người dùng. Tuy nhiên, khi lâp trình cho điên tho ai di động sử dụng MIDP, thành phần giao diện có sẵn khá nghèo nàn. MIDP chỉ cung cấp các thành phần giao diên thông dung nhất. Đối với máy tính, nếu một thành phần giao diện chúng ta cần không sẵn có trong bộ công cu phát triển (SDK), chúng ta có thể dễ dàng sử dụng thư viên của một nhà cung cấp thứ ba. Điều này rất khó cho các ứng dung trên ĐTDĐ luôn yêu cầu dung lượng nhỏ. Chúng ta không thể tích hợp cả một thư viên vào ứng dụng để sử dụng một hoặc một vài thành phần giao diện. Để giải quyết vấn đề này, chúng ta cần phải sử dung thư viên lập trình giao diên người dùng cấp thấp (Low-Level User Interface Libraries) để tao các thành phần giao diên mong muốn.

**Canvas** và Graphics là 2 lớp trái tim của các hàm API cấp thấp. Ban sẽ làm tất cả các công việc bằng tay. Canvas là một khung vẽ cho phép người phát triển có khả năng vẽ lên thiết bị trình bày cũng như là việc xử lý sư kiện. Còn lớp Graphics cung cấp các công cu thất sư để về như drawRoundRect() và **drawString()**

## **1.** Lớp Canvas

Canvas là lớp cơ sở trong J2ME đượ sử dụng để xử lý các sư kiên cấp thấp và các vấn đề liên quan đến đồ hoa để hiển thi lên màn hình.

Do Canvas là một lớp ảo(abstract), nên bản thân lớp Canvas sẽ không thể tao ra đối tương trực tiếp mà phải thông qua các lớp con của nó. Các lớp con của Canvas, sau khi extends Canvas, phải cài đặt phương thức ảo của nó, trong Canvas chỉ có phương thức paint() là phương thức ảo, nên ta có thể cài đặt con của lớp Canvas như sau:

*public class MainCanvas extends Canvas{*

 *public void paint(Graphics g){*

 *g.setColor(255,255,255);*

 *g.drawString("SMI Java",0,0,Graphics.TOP|Graphics.LEFT);*

*}*

```
}
```
### 1. Hế toa đô:

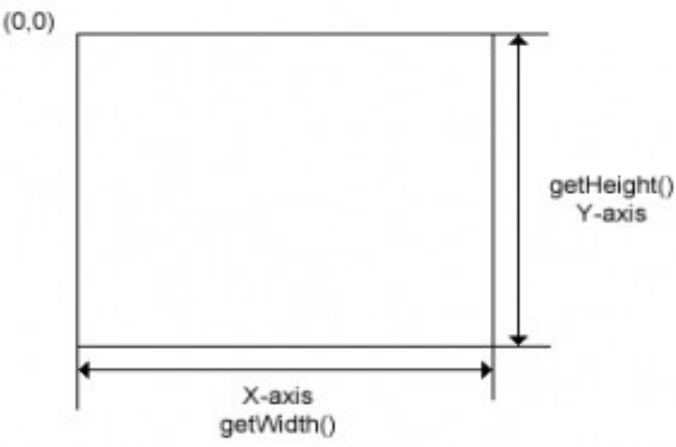

Muc tiêu đầu tiên của chúng ta là làm quen với hê thống truc toa đô để làm việc

với thiết bị thể hiện. Hệ thống tọa độ cho lớp Canvas có tâm tọa độ là điểm trái trên của thiết bị trình bày. Giá trị x tăng dần về phía phải, giá trị y tăng dần khi đi xuống phía dưới. Khi về đô dày bút về là một điểm ảnh.

Các phương thức sau đây sẽ giúp xác định chiều rộng và chiều cao của canvas:  $+$  int getWidth(): xác đỉnh chiều rÔng của canvas

 $+$  int getHeight (): xác định chiều cao của canvas

Chiều rÔng và chiều cao của Canvas cũng đại diện cho toàn bÔ diện tích khung vẽ có thể trên thiết bị trình bày. Nói cách khác, chúng không thể chỉ định kích thước cho canvas, mà phần mềm trên một thiết bị MIDP sẽ trả về diên tích lớn nhất có thể có đối với một thiết bị cho trước.

### 2. V**ẽ** trên đối tương Canvas:

a. Thiết lâp chế đô vẽ Canvas lên toàn bô màn hình:  $C$ ó 2 chế đô để Canvas được hiển thi:

- Normal: trong chế đô này, chiều cao vùng hiển thi canvas bằng tổng chiều cao màn hình trừ đi vùng tiêu đề và vùng vẽ các command.

- Full: trong chế độ này, chiều cao vùng hiển thị canvas bằng tổng chiều cao màn hình.

Các đối tương Canvas thường được tao ra theo chế đô mắc định. Để thiết

lập chế độ full màn hình, bạn chỉ cần gọi phương thức

setFullScreenMode(boolean mode).

Việc gọi phượng thức setFullScreenMode (boolean mode) thực chất là gọi

phương thức sizeChanged(int w, int h), bình thường thì phương thức này không

làm gì. Ứng dụng có thể lợi dụng phương thức này để thay đổi chiều cao vào

chiều rộng vùng vẽ đối các thiết bị có chức nay xoay màn hình.

b. Phương thức paint(Graphics g)

- Phương thức paint(Graphics g) được sử dụng để vẽ các đối tượng graphics lên màn hình. Để goi phương thức paint(Graphics g), đơn giãn ban chỉ cần tao ra một instance của lớp Canvas và sau đó gọi phương thức paint(Graphics g). - Có thể gọi phương thức paint(Graphics g) một cách bất đồng bộ thông qua gọi  $ph$   $U$   $O$   $n$   $g$   $th$   $U$   $c$   $re$   $p$   $at$   $t$  $t$ ).

- Việc gọi phương thức paint() thông qua gọi phương thức repaint() có thể không được thực hiện ngay lập tức. Nó có thể bị trì hoãn cho đến khi luồng(flow) điều khiển trả về từ phương thức xử lý sư kiện hiện tai. Sư châm trễ ở đây không phải là vấn đề lớn, nhưng trong khi xử lý các chuyển động, cách an toàn nhất để kích hoạt việc vẽ lại là gọi phương thức Display.callSerially() hay yêu cầu vẽ lại từ một thread riêng biệt hoặc TimerTask. Ngoài ra, ứng dung có thể ép buộc việc vẽ lai ngay lập tức bằng cách gọi phương thức serviceRepaints(). Ứng dụng có thể sử dụng phương thức phương thức Display.callSerially() hay serviceRepaints() để đồng bộ với phương thức paint $()$ .

```
Vd: xóa màn hình
protected void paint(Graphics g)
{
// Set background color to white
g.setColor(255, 255, 255);
// Fill the entire canvas
g.fillRect(0, 0, getWidth(), getHeight());
}
```
## 2.L**ó**p Graphics:

- Đối tương Graphics được sử dung bởi Canvas, nó có thể được biểu diễn trưc tiếp lên màn hình hay thông qua một bộ đệm off-screen trước khi vẽ lên màn hình.

- Đối tương Graphics hỗ trơ về các chuỗi string, image, đường thẳng, đường tròn…

- Cung cấp một kiểu màu sắc 24bit, trong đó 8bit cho mỗi thành phần màu red, green và blue. Không phải tất cả các thiết bị đều hỗ trợ đầy đủ 24bit màu, vì vậy chúng sẽ được ánh xa các màu sắc yêu cầu của ứng dung vào bảng màu hiên tai được hỗ trợ trên thiết bi.

- Graphics có một phương thức rất quan trong translate(int x, int y) để dịch chuyển toa đô gốc, phương thức này thường dùng trong các kỹ thuật cuộn màn hình.

- Ngoài phương thức translate(int x, int y), lớp Graphics còn có một phương thức nữa quan trong khác là setClip(int x, int y, int width, int height), các vùng nằm ngoài vùng clip được thiết lập sẽ không có hiệu lực, chính điều này làm tăng tốc quá trình vẽ.

## **1. Thiết lầp màu:**

Màu sắc trong đối tương Graphics được tao từ 3 màu cơ bản là đỏ, xanh lục và xanh dương(RGB) được biểu diễn bởi 24 bit màu, mỗi màu chiếm 8 bit. Nếu thiết bị không hỗ trợ hiển thị màu hay chỉ hỗ trợ với số màu ít hơn thì thiết bị sẽ tự chuyển đổi để hiển thi ra màu gần nhất so với yêu cầu. Grayscale dùng để hiển thị các sắc đô màu khác nhau trên màn hình trắng đen.

Khi gán màu cho đối tương Graphics, có thể dùng một trong 2 cách:

• Kết hợp 3 màu (đỏ, xanh dương và xanh lục) trong một số nguyên kiểu int hay biểu diễn từng thành phần trong từng số int. Khi kết hợp 3 màu với nhau, mỗi

màu được biểu diễn bởi 8 bit và xếp theo thứ tư từ cao xuống thấp là đỏ, xanh lục và xanh dương.

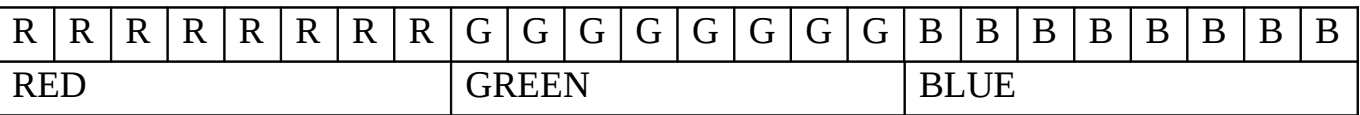

Do đó, để kết hợp 3 giá trị màu này vào một số nguyên kiểu int, ta phải dịch bit để có kết quả chính xác. Giá trị màu đỏ sẽ dịch trái 16bits, giá trị màu xanh lục dịch trái 8 bits và giá trị màu xanh dương chiếm 8 bit thấp nhất.

VD:

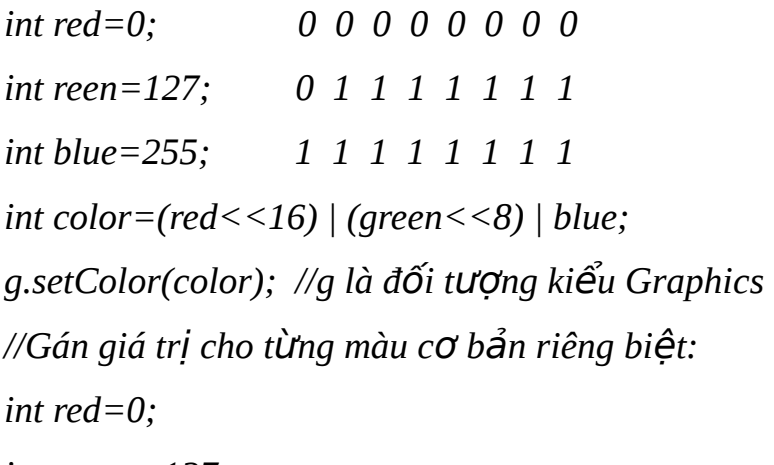

*int green=127;* 

*int blue=255;* 

```
g.setcolor(red, green, blue);
```
Tương tự, khi lấy giá trị màu, ta cũng có thể lấy ra dưới dang kết hơp hay từng màu riêng biết. Nếu lấy giá tri màu dưới dang kết hợp, để có được giá tri màu cho từng màu cơ bản cần phải bỏ đi các bit không thích hợp.

```
Vd: 
int color, red, green, blue; 
color= g.getColor(); //g là đối tương kiểu Graphics
red=(color & 0xFF0000)>>16; 
green=(color & 0xFF00)>>8; 
blue=color & 0xFF; 
Có thể kiểm tra thiết bị di động có màn hình màu không bằng phương thức:
javax.microedition.lcdui.Display.isColor(). 
Ngoài ra có thể lấy số màu thiết bị có hỗ trơ bằng phương thức
javax.microedition.lcdui.Display.numColors().
```
, nếu thiết bị chỉ có màn hình trắng đen thì giá trị trả về là giá trị grayscale mặc đinh.

### **2. Nét vẽ**

**Kiểu nét vẽ (stroke style):** Khi vẽ đường thẳng, đường tròn, hay hình chữ nhật, ta có thể lưa chon kiểu nét vẽ là nét liền (Graphics.SOLID) hay cách khoảng (Graphics.DOTTED). Nét liền là giá trì mặc đỉnh của các kiểu vẽ. **Các phương thức vẽ:** 

- *void drawLine (int x1, int y1, int x2, int y2)*

Về đường thẳng từ điểm  $(x1, y1)$  đến điểm  $(x2, y2)$ 

- *void drawArc (int x, int y, int width, int height, int startAngle, int acrAngle)* Về đường cong góc *arcAngle* bắt đầu từ góc *startAngle* nội tiếp hình chữ nhật xác đỉnh bởi góc trái trên (*x,y*) và chiều dài hai c anh width, height

- *void fillArc (int x, int y, int width, int height, int startAngle, int acrAngle)* Về đường cong góc *arcAngle* bắt đầu từ góc *startAngle* nội tiếp hình chữ nhật xác định bởi góc trái trên  $(x, y)$  và chiều dài hai canh width, height và tô màu bên trong đường cong vừa vẽ.

- *void drawRect (int x, int y, int width, int height)*

Về hình chữ nhật với góc trái trên (x,y) và chiều dài hai canh width, height

- *void drawRoundRect (int x, int y, int width, int height, int arcW, int arcH)* Về hình chữ nhật với các góc tròn. *arcW* và *arcH* là kích thước của hình chữ nhất ngoài tiếp góc cong

*- void fillRect (int x, int y, int width, int height)*

Tô hình chữ nhật

- *void fillRoundRect (int x, int y, int width, int height, int arcW, int arcH)* tô hình chữ nhật góc tròn

VD:

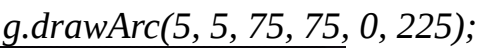

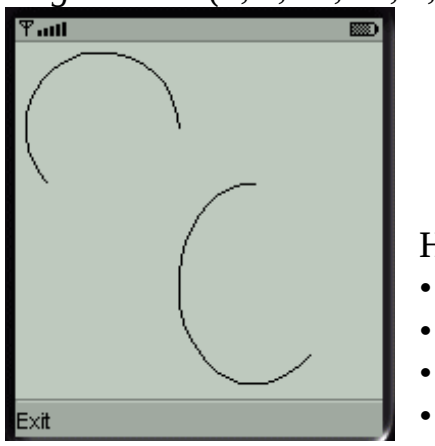

 *g.drawArc(80, 70, 75, 100, 90, 225);*

Hình chữ nhật gồm 4 loai:

- Hình chữ nhật thường, không tô
- Hình chữ nhất góc cong, không tô
- Hình chữ nhật thường, tô đặc
- Hình chữ nhật góc tròn, tô đặc

Hình chữ nhất góc tròn là hình chữ nhất trong đó các góc được vẽ theo dang đường cong chữ không phải là góc vuông như hình chữ nhật thông thường. Trong đó các góc cong là ¼ đường cong nội tiếp hình chữ nhật kích thước rộng dài tương ứng là: arcW và arcH.

VD: *g.drawRect(1, 1, 60, 40); g.drawRoundRect(70, 50, 60, 40, 30, 40);*

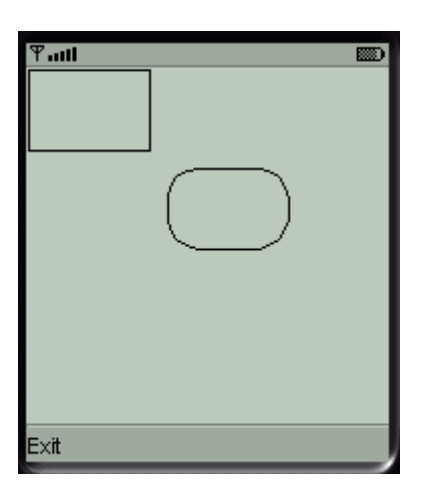

 *g.fillRect(1, 1, 60, 40); g.fillRoundRect(70, 50, 60, 40, 30, 40);*

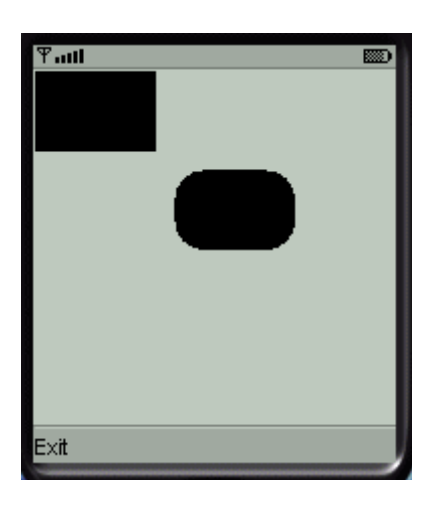

### Các ph**ươ**ng thức hỗ trợ về text:

- *void drawChar (char character, int x, int y, int anchor)* về ký tự *character* lên màn hình

- *void drawChars (char[] data, int offset, int length, int x, int y, int anchor)*

về chuỗi ký tư *data* với chiều dài length từ vi trí offset lên màn hình

- *void drawString (String str, int x, int y, int anchor)* vẽ chuỗi *str* lên màn hình

- *void drawSubstring (String str, int offset, int len, int x, int y, int anchor)* về chuỗi con có chiều dài len, từ vị trí *offset* của chuỗi *str* lên màn hình

- Font getFont() : Lấy đối tượng Font hiện tại

- *void setFont ()* : Gán Font cho đối tương Graphics

Khi vẽ text lên màn hình, bất kể đó là một ký tự hay một chuỗi ký tự, ta phải cung cấp đủ ba tham số: x, y và *anchor*. Trong đó, (x, y) là to a độ điểm gốc, và anchor là vị trí tương đối của điểm gốc so với đoạn text sẽ được hiển thị. Các vị trí tương đối của anchor đã được định nghĩa sẵn trong lớp Graphics.

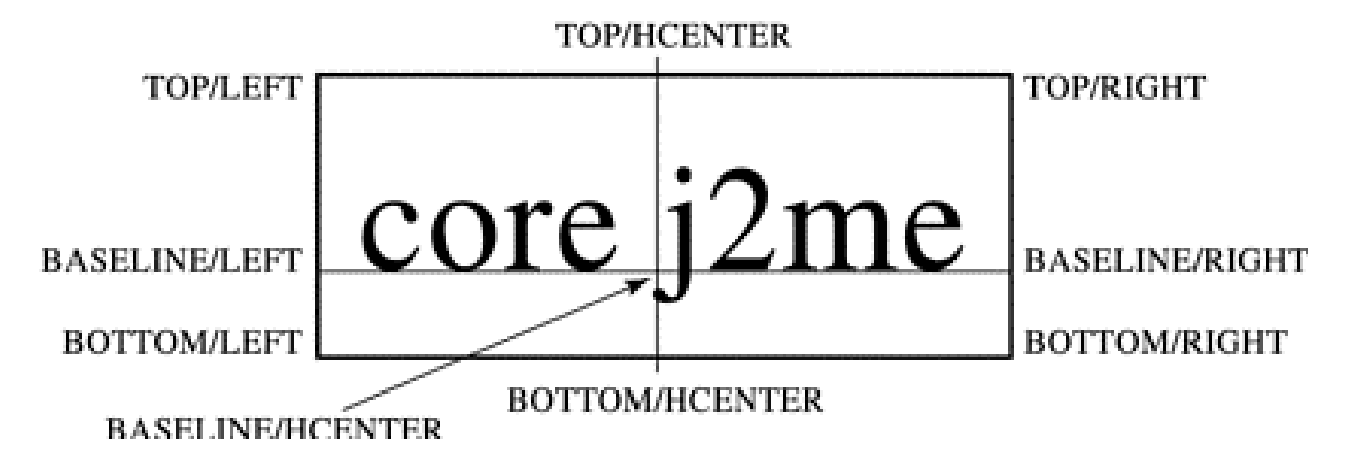

### **3. Font ch : ữ**

Phần sau đây cũng quan trong không kém là cách sử dụng font chữ được hỗ trơ bởi giao diễn cấp thấp của ứng dung MIDP. Sau đây là một số các phương thức dựng của lớp Font

- *Font getFont(int face, int style, int size)*
- *Font getFont(int fontSpecifier)*
- *Font getDefaultFont()*

Một số thuộc tính của lớp Font *FACE\_SYSTEM FACE\_MONOSPACE FACE\_PROPORTIONAL STYLE\_PLAIN STYLE\_BOLD STYLE\_ITALIC*

```
STYLE_UNDERLINED
```
*SIZE\_SMALL*

*SIZE\_MEDIUM*

*SIZE\_LARGE*

Các tham số kiểu dáng có thể được kết hợp thông qua toán tử hay. Ví du: *Font font = Font.getFont(Font.FACE\_PROPORTIONAL, Font.STYLE\_BOLD | Font.STYLE\_ITALIC, Font.SIZE\_MEDIUM);*

Sau khi ban có một tham chiếu đến một đối tương Font, ban có thể truy vấn nó để

xác định thông tin của các thuộc tich của nó.

*int getFace() int getStyle()*

*int getSize()*

*boolean isPlain()*

*boolean isBold()*

*boolean isItalic()*

*boolean isUnderlined()*

Kích thước của các font chữ được xác định bởi chiều cao của font chữ, bề dài tính bằng điểm ảnh của một chuỗi ký tư trong một font xác định. Một số các phương thức sau hỗ trơ khi tương tác với một đối tương font

*int getHeight()*

*int getBaselinePosition()*

*int charWidth(char ch)*

*int charsWidth(char[] ch, int offset, int length)*

*int stringWidth(String str)*

*int substringWidth(String str, int offset, int length)*

### **4. V nh ẽ ả**

Lớp Graphics hỗ trợ một phương thức duy nhất để vẽ hình ảnh lên màn hình, đó là:

*void drawImage (Image img, int x, int y, int anchor):* Về đối tượng Image *img* lên màn hình

Đây chỉ là bước cuối cùng để vẽ một hình ảnh lên màn hình, các bước trước đó dùng để tao đối tương Image cũng như load hình ảnh lên đối tương đó. Đối t **U'**Ong Image gồm hai lo ai: có thể thay đổi hình ảnh (Mutable Image) và hình ảnh cố đỉnh (Immutable Image).

Các bước để vẽ đối tương Image lên màn hình:

• Immutable Image:

 $+$  Tao đối tương hình ảnh (thường là load trưc tiếp từ file):

*Image img= Image.createImage ("\imageTest.png");*

 $+$  Hiển thị đối tượng lên màn hình:

*protected void paint (Graphics g) {*

*… g.drawImage(img, 10, 10, Graphics.LEFT | Graphics.TOP); }*

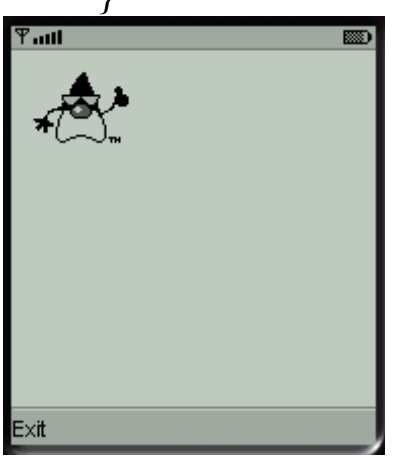

• Mutable Image:

Khởi tao đối tương, yêu cầu chương trình cấp một vùng nhớ với kích thước cho trước của hình ảnh:

*Image img = Image.createImage(80,100);*

Về hình ảnh lên đối tượng :

//lấy đối tượng Graphics tương ứng của đối tượng Image:

*Graphics g = img.getGraphics();*

//dùng đối tượng Graphics vừa lấy vẽ các hình ảnh lên đối tượng Image: *g.fillRoundRect (0, 0, 50, 50, 20, 20);*

```
…
Hiển thi hình vừa về lên màn hình:
protected void paint (Graphics g) {
```

```
…
g.drawImage(img, 10, 10,
Graphics.VCENTER | Graphics.HCENTER);
}
```
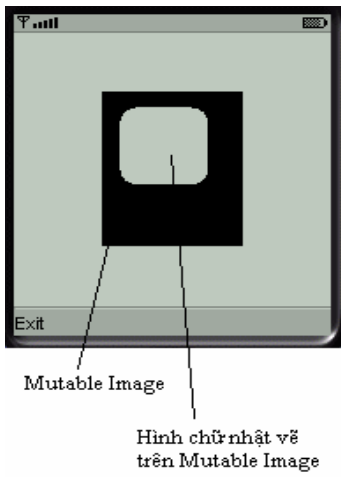

Khi gọi phương thức về đối tượng Image lên màn hình, ta cũng phải truyền các tham số x, y, anchor như khi về text. Tuy nhiên, các loại anchor của hình ảnh tương đối khác với text, đó là không sử dụng anchor BASELINE(đường chẩn của ký tự / chuỗi) mà thay vào đó là VCENTER để chỉ điểm giữa theo chiều dọc của hình ảnh.

## **B. Ung dung Game trong J2ME**

Xuất phát từ niềm đam mê và kiến thức sẵn có về lập trình game,

nhóm chúng em đã lựa chọn việc xây dựng một số game Mobile

để làm ứng dung minh hoa cho đề tài nghiên cứu này

## **I.Sơ lược về lập trình Game trên J2ME**

### \* J2ME Game API :

Thực tế ta hoàn toàn có thể làm game J2ME với kiến thức về lập trình di đông J2ME, và đặc biệt là thành phần giao diện mức thấp Canvas của nó. Lớp Canvas cho phép ta vẽ lên màn hình điên thoai, nó hỗ trơ về các đối tương như đường thăng, đường tròn, tô màu môt vùng màn hình, hay có thể copy môt vùng màn hình vào vùng đêm và đặt nó vào chỗ khác .... Với những công cu như thế ta có thể làm được một chượng trình game từ đơn giản đến phức tap. Tuy nhiên thời gian làm game sẽ rất tốn kém và khối lượng công việc liên quan đến vẽ giao diện là rất lớn.Qua tìm hiểu em thấy J2ME có môt gói hỗ trơ tốt cho lập trình game goi là chung là Game API. Các lớp của nó nằm trong *javax.microedition.lcdui.game* 

Môt số lớp quan trong của nó như: GameCanvas, Layer, Sprites, TiledLayer, và LayerManager.

- GameCanvas: kế thừa từ lớp Canvas, có thể coi đay là màn hình điên thoai
- Layer: it được sử dung trực tiếp nhưng được kết bởi lớp Sprite và TiledLayer
- Sprites: lớp đề tao các nhân vật và các đối tương chuyển đông
- TiledLayer: lớp đề tao các khung cảnh khác nhau của game và tao bản đồ
- LayerManager:  $16p$  quản lý các Sprites và các TiledLayer

### 1. Lớp GameCanvas :

GameCanvas kết thừa các thuộc tinh và phương thức của lớp Canvas và có thêm môt số phương thức quan trong giúp cho việc giảm thời gian tinh toán nhờ đó tăng tốc đô refresh của màn hình. Nó có thêm hai mở rông so với Canvas là Polling Input và Frame Buffer.

### **1.1 Polling Input :**

Trong game di đông người ta thường sử dung các phim chức năng để thao tác. Môt game hoàn chỉnh có thể chỉ thao tác với 5 phim chức năng là UP, DOWN, LEFT, RIGHT và phim FIRE (phim bắn). Ta có thể dùng các phim số tương ứng thay cho các phim chức năng như bảng trên. Điên thoai bố tri các phim chức năng đặt gần nhau đề dễ thao tác.

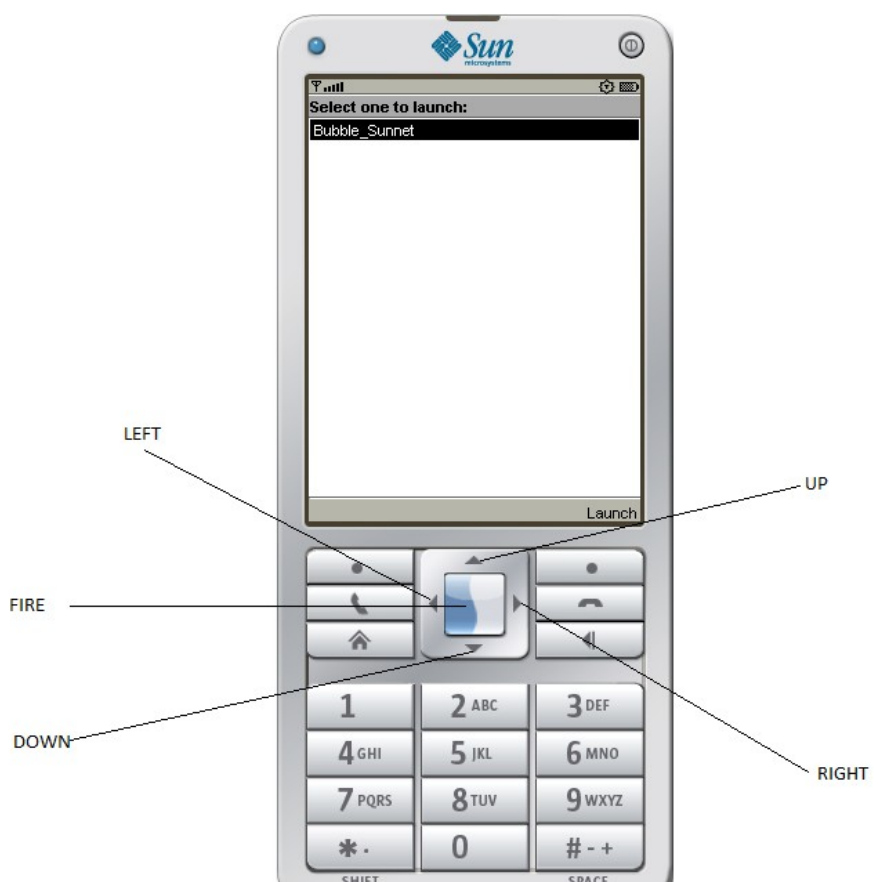

Phương thức *int getKeyStates()* lấy thông tin về phim bấm của điện thoai đề biết người chơi nhân nút gì.

Trong lớp Canvas có 1 phương thức tương tư để xác đỉnh người dung sử dung phím gì đó là *qetKeyCodes()* nhưng phương thức này có một điểm han chế đó là nó sẽ kiểm tra tất cả các phim xem phim nào nhân, trong khi đó

*getKeyStates()* của GameCanvas chỉ kiệm tra với các phim chức năng do đó thời gian nhân biết được phim bấm của lớp GameCanvas sẽ nhanh hơn của lớp Canvas.

Vi du nhân biết phim bâm RIGHT *int keyStates = getKeyStates(); if ((keyStates & GameCanvas.RIGHT\_PRESSED) != 0) { System.out.println("right");*

*}*

### **1.2 Frame Buffer :**

Kỹ thuật này sử dụng phương thức protected Graphics getGraphics() đề lấy nôi dung của Canvas và cho vào bô đêm. Ý tưởng của Frame Buffer là moi thao tác về trên Canvas sẽ được gián tiếp thao tác với vùng đệm sau đó dùng phương thức public void flushGraphics() đề đầy nội dung vùng đệm ra Canvas. Với cải tiến này thì Frame Buffer có tốc độ vẽ lên Canvas nhanh hơn là vẽ trực tiếp lên Canvas vì thao tác với vùng đệm nhanh là hơn thao tác với môt đối t **u'**Ong Canvas cu thể, ta chỉ mất thêm hai thao tác là lấy nôi dung Canvas vào đối tương của lớp Graphics với phương thức *qetGraphics()* và đầy nôi dung từ đối tương Graphics vào Canvas với phương thức *flushGraphics()*.

### **2. Layer :**

Layer được hiểu là một khối hình ảnh trong Game. Layer là một lớp trừu tượng được chứa trong gói *javax.microedition.lcdui.game.Layer* .Tất cả các hình ảnh  $\tilde{c}$  có thể hiện được trên màn hình đều kế thừa lớp này ( 2 lớp rất quan trong kế thừa từ Layer là Sprite và TiledLayer ). Các Layer là những ảnh mà ta có thể vẽ lên màn hình, ân đi, di chuyền hay là xắp xếp chúng theo đô xâu (tức là khi nhiều ảnh chồng chéo lên nhau thì ảnh có độ xâu lớn hơn sẽ bị ảnh có độ xâu nhỏ hơn che khuât)

Các phương thức của lớp Layer là :

*public final int qetX()* : Trả về giá tri là t<sub>Oa</sub> độ x của một Layer *public final int getY()* : Trả về giá tri là t<sub>Oa</sub> đô x của một Layer *public final int getWidth()* : Trả về giá trị là chiều rộng của một Layer *public final int getHeight()* : Trả về giá trị là chiều dài của một Layer *public void setPosition(int x, int y)* : Đăt vi tri cua Layer tai vi trí (x, y) *public void move(int dx, int dy)* : Dich chuyển Layer đến toa đồ  $(x+dx, y+dy)$ *public void setVisible (boolean visible)* : Thiết lâp hiên/ần Layer Màn hình đồ hoa của game trong  $J2ME$ :

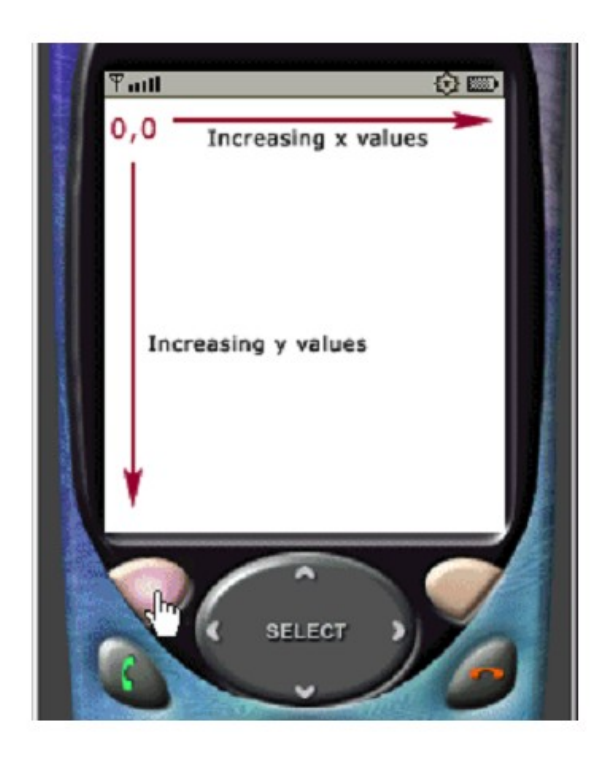

### **3.Sprite**

Một Sprite là một thuật ngữ chung trong game. Nó tham chiếu đến một phần tử trực quan được tạo ra bởi các Image, thường chuyển động và di chuyển xung quanh các phần tử khác một cách độc lập trong game. Lớp Sprite trong MIDP 2.0 đai diện cho khái niệm này. Nó cho phép tao ra các Sprite dựa trên các hình ảnh với nhiều frame. Nó có thể thay đổi frame, điều khiển chuyển động và kiểm tra va chạm với các phần tử khác.

Các Sprite được nhân nhiều lên là Graphics động, các Graphics này được tạo nên từ cùng 1 phương thức Sprite nhưng nhìn từ các góc khác nhau.

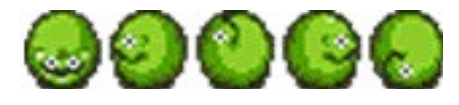

Các hàm khởi tạo: Phương thức **Mô tả** 

Sprite(Image img) Tạo một khung Sprite không động Sprite(Sprite sprite) Tạo ra một Sprite từ một Sprite

Sprite(Image img,int frameWidth,int frameHeight)

Tao một Sprite từ 2 frame trở lên, frameWidth và frameHeight là chiều rộng và chiều cao của Sprite

Các Graphics bao gồm các Sprite mà độ rộng và chiều cao là hằng số. **a. Sprite Collision**

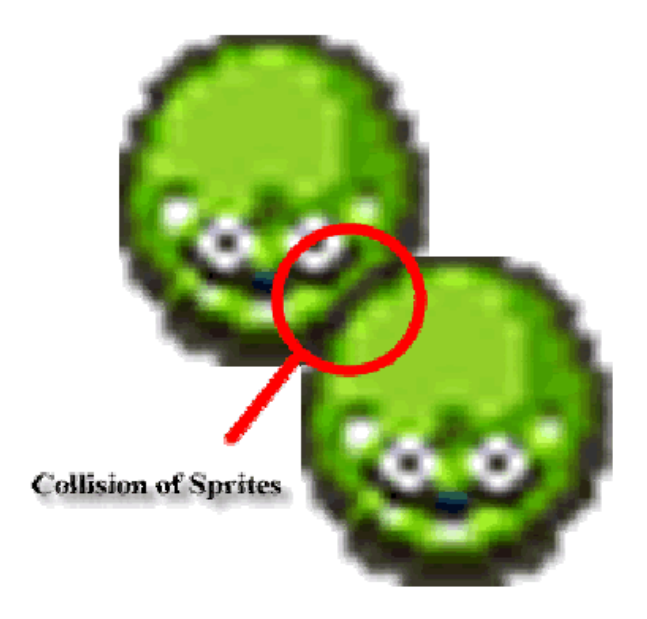

*collidesWith(Image image, int x, int y, boolean pixelLevel); collidesWith(Sprite sprite, boolean pixelLevel); collidesWidth(TiledLayer tiledLayer, Boolean pixelLevel);*  Kiểm tra đụng độ thông qua vị trí góc trái trên của Sprite

### **4.LayerManager**

Lớp này quản lý tất cả các đối tương khác, thay vì trực tiếp xác đinh vi trí đề về các đối tương lên màn hình bằng phương thức *paint()*, ta tao môt đối tương LayerManager và cho vào nó tất cả các đối tương bằng phương thức: *public void append(Layer lm);*

Đối tượng append có thể là đối tượng Layer hoặc những đối tượng của lớp kế thừa từ Layer như Sprite và TiledLayer. Ở đây ta vẫn về từng đối tương lên màn hình nhưng khác so với vẽ trực tiếp lên màn hình ở chỗ các quá trình về được thâu tóm lai chi trong đối tương LayerManager mà không vẽ rời rac từng thành phần một. Việc vẽ tất cả các đối tượng đồng loạt như vậy sẽ tốt cho tinh thống nhất xuất hiên của các đối tương khác nhau trên màn hình. Để có thể xác định vị trí v**ẽ** ra cho các Sprite, TiledLayer ta dùng phương thức *public void*  $setPosition(int x, int y)$  thừa kế từ lớp Layer.

Lớp LayerManager cung cấp các phương thức quản lý Layer như:

- *insert (Layer l, int index)*
- *remove (Layer l)*
- *getLayerAt (int index)*

Phương thức thứ nhất chèn một Layer vào lớp ở vi trí có chiều xâu index. Ở đây môt layer chèn vào có tinh đến chiều sâu mà nó được đặt (layer có chiều sâu lớn hơn sẽ bị che bởi những layer có chiều xâu nhỏ hơn). Do đó việc đặt một layer lên màn hình khi sử dung LayerManager sẽ không phu thuộc vào thứ tư viết code, mà phu thuộc vào biến *index* truyền vào.

Một TiledLayer là một lưới các các ô chia ra từ một ảnh.

Các phương thức:

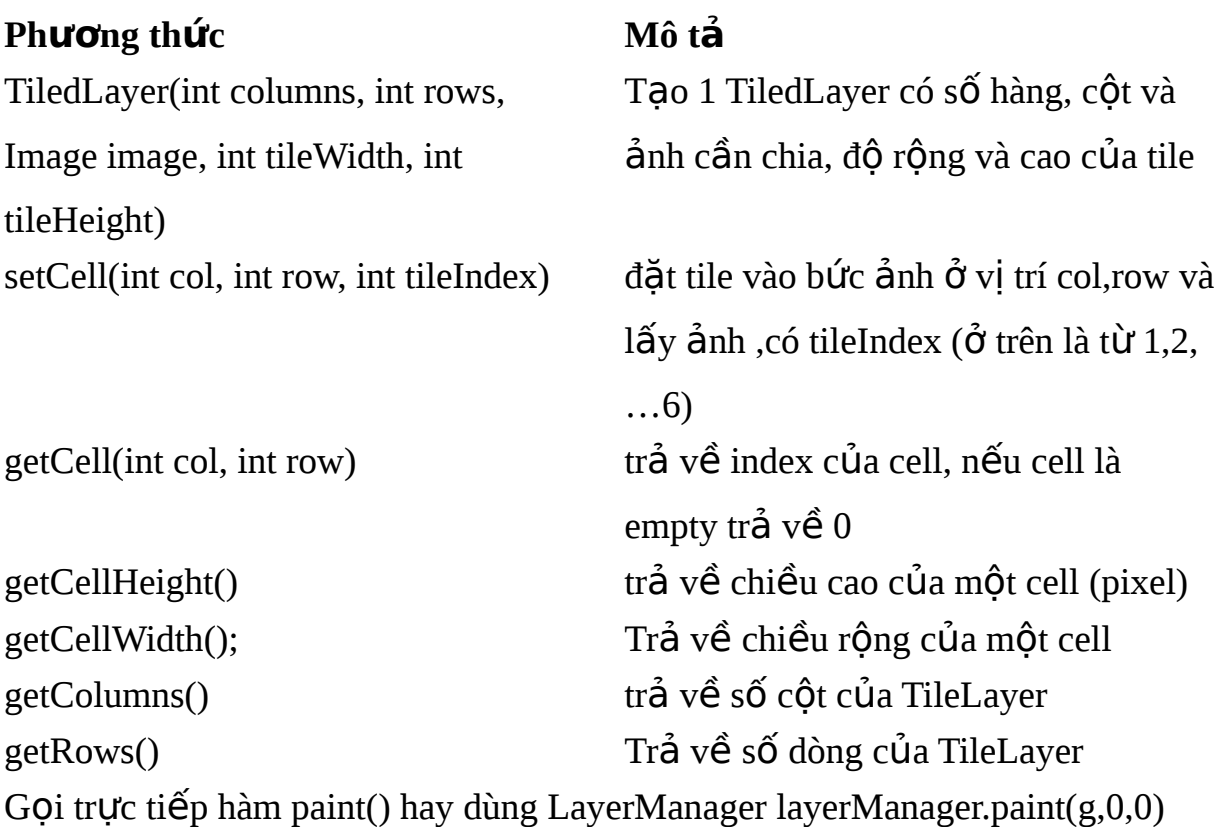

### **II. Xây dựng game bằng GameBuilder trong IDE NetBeans** 1. Giới thiêu về GameBuilder trong NetBeans :

Như trên đã biết để tạo các Sprite các TiledLayer và các bản đồ trong game chúng ta phải dùng các phương thức khởi tao khá phức tap. Những công đoan đó rất dễ gây nhầm lẫn và không thuận tiện cho việc lập trình game vốn dĩ đã bao gồm nhiều thuật toán hết sức phức tap.

Trong IDE NetBeans có cung cấp một công cụ giúp cho lập trình viên có thể tạo và quản lý các đối tượng đồ họa trong game một cách dễ dàng, đó chính là công cu GameBuilder. Để tao một lớp GameDesign ta thực hiện như sau :

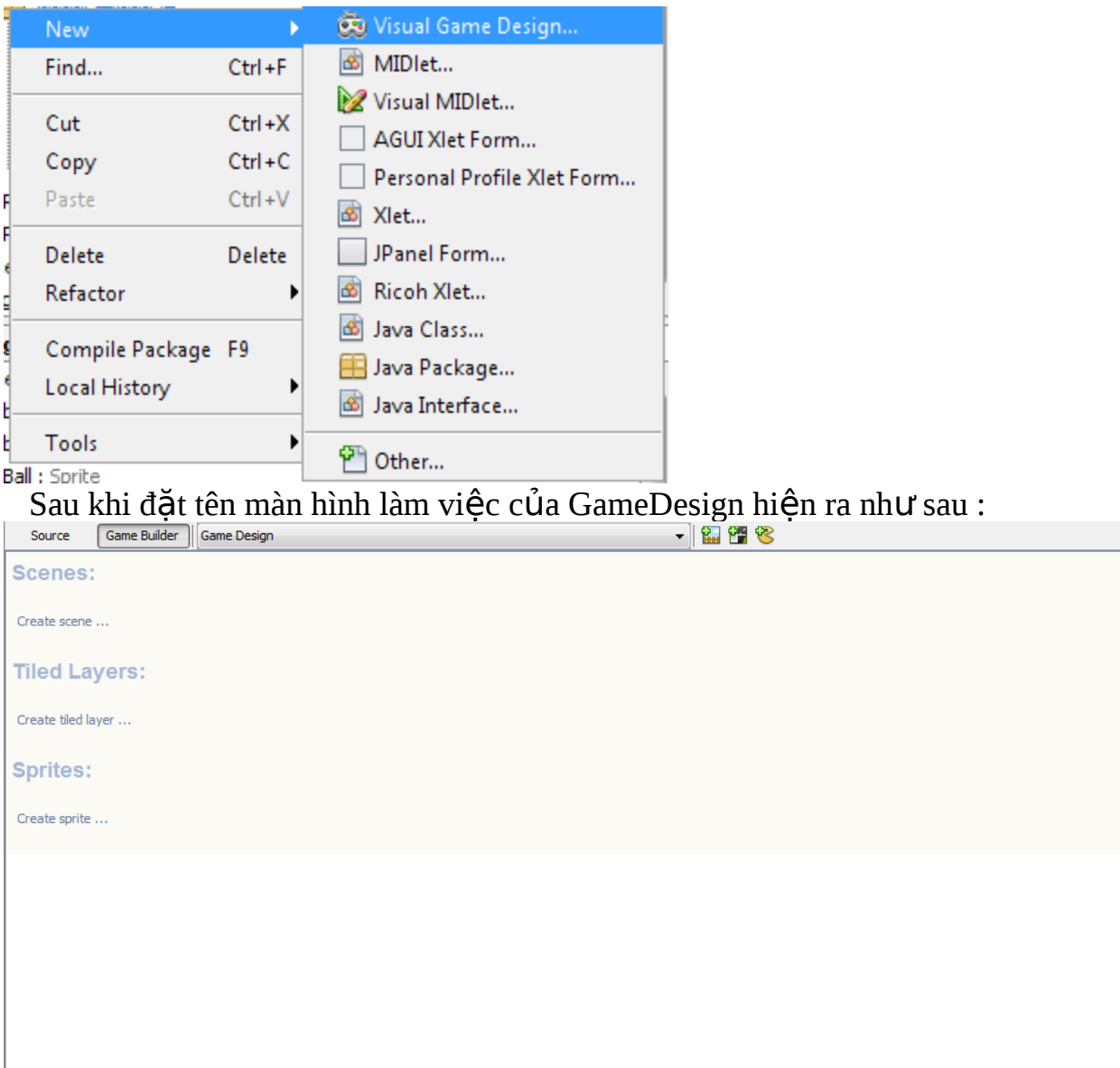

Phần Sprites là nơi chúng ta tạo các sprite của game. Phần Tiled Layers để chúng ta tao các Tiled Layers. Phần Scenes là nơi chúng ta Add các ảnh vào để tạo cảnh hay bản đồ cho game.

### 2. Tao Sprite bằng GameBuilder :

Trước khi tạo các đối tượng đồ họa bằng GameBuilder cần phải chú ý là trong thư muc src của project phải có sẵn file ảnh cần thiết.

Để tạo Sprite trong khung Sprites ta ấn vào "Create sprite" hoặc trên thanh menu ta ấn chọn biểu tượng tạo Sprite . Màn hình khởi tạo Sprite hiện ra :

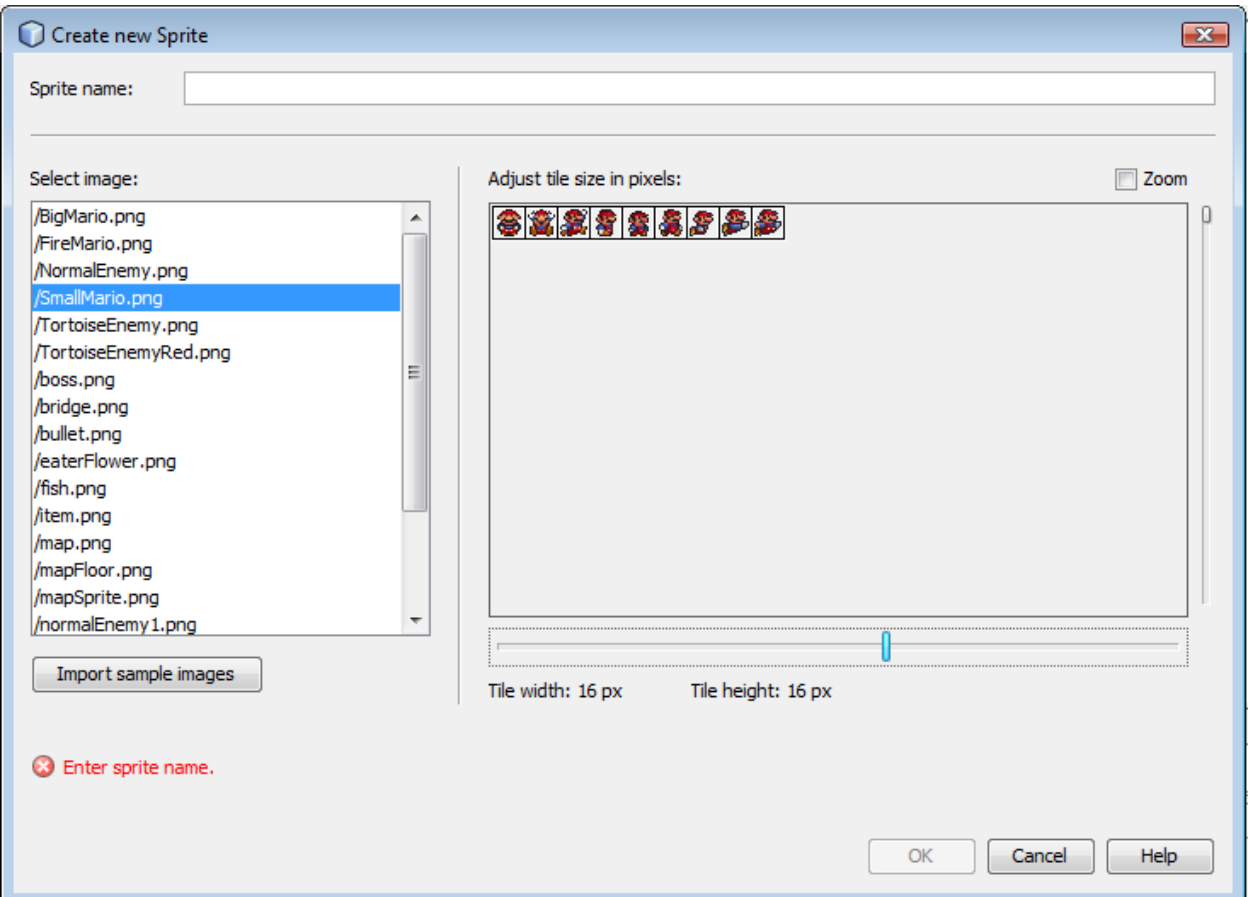

Tai ô Sprite name ta đắt tên cho Sprite. Trong ô Select image ta lưa chon ảnh cần dùng. Ảnh đó sẽ được xuất hiện tại ô bên phải, tại đó ta chỉnh sửa kích th ước của Frame theo kích thước của mình, rồi ấn OK. Việc thực hiện này cũng giống như việc ta chia một bức ảnh ban đầu thành nhiều các frame như trong phần lý thuyết ở trên đã nói đến.

Tiếp đó khung màn hình tạo sequences cho sprite hiện ra.

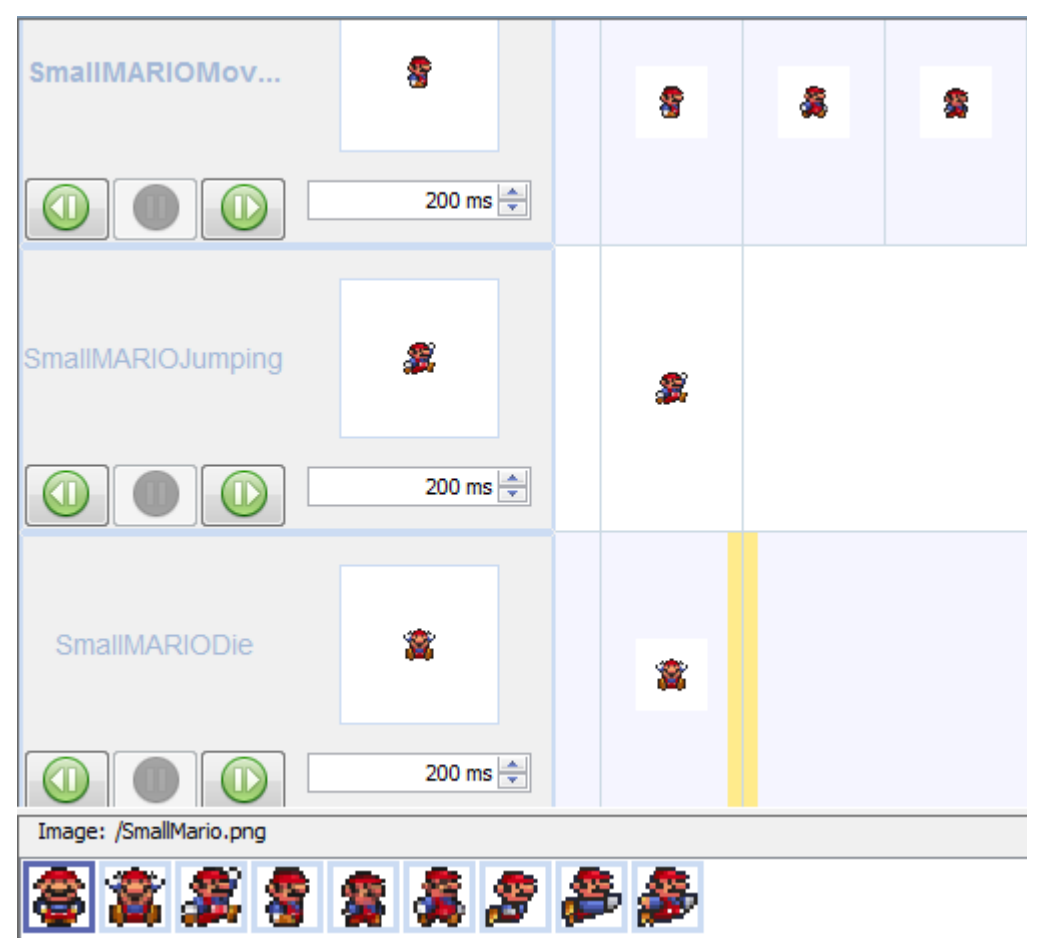

Tại đây ta dùng chuột đưa từng frame đã chia ở bước trước vào các vị trí hợp lí. Sắp xếp xong ta ấn nút Play để chạy thử sequences vừa tạo.

Ta thẩy rằng với GameBulder việc tạo Sprites và sequences rất dễ dàng. Để có thể hiểu rõ hơn ta có thể xem source code mà GameBuilder sinh ra, ta sẽ thấy nó vẫn theo những lý thuyết đã được nêu ra ở trên. Chỉ có sư khác biệt ở chỗ GameBuilder hỗ tr $\sigma$  xây dựng một cách trực quan mà thôi. Để xem source code ta ấn vào nút Source bên c anh nút Game Builder.

### 2. Tao TiledLayer bằng GameBuilder :

Việc tao TiledLayer gần giống với việc tao Sprite. Trong khung TiledLayer của GameBuilder ta chon Create Tiledlayer. Trong cửa sổ hiện ra ta chon ẩnh rồi tiến hành chia ảnh đó thành các Tile phù hợp với yêu cầu.

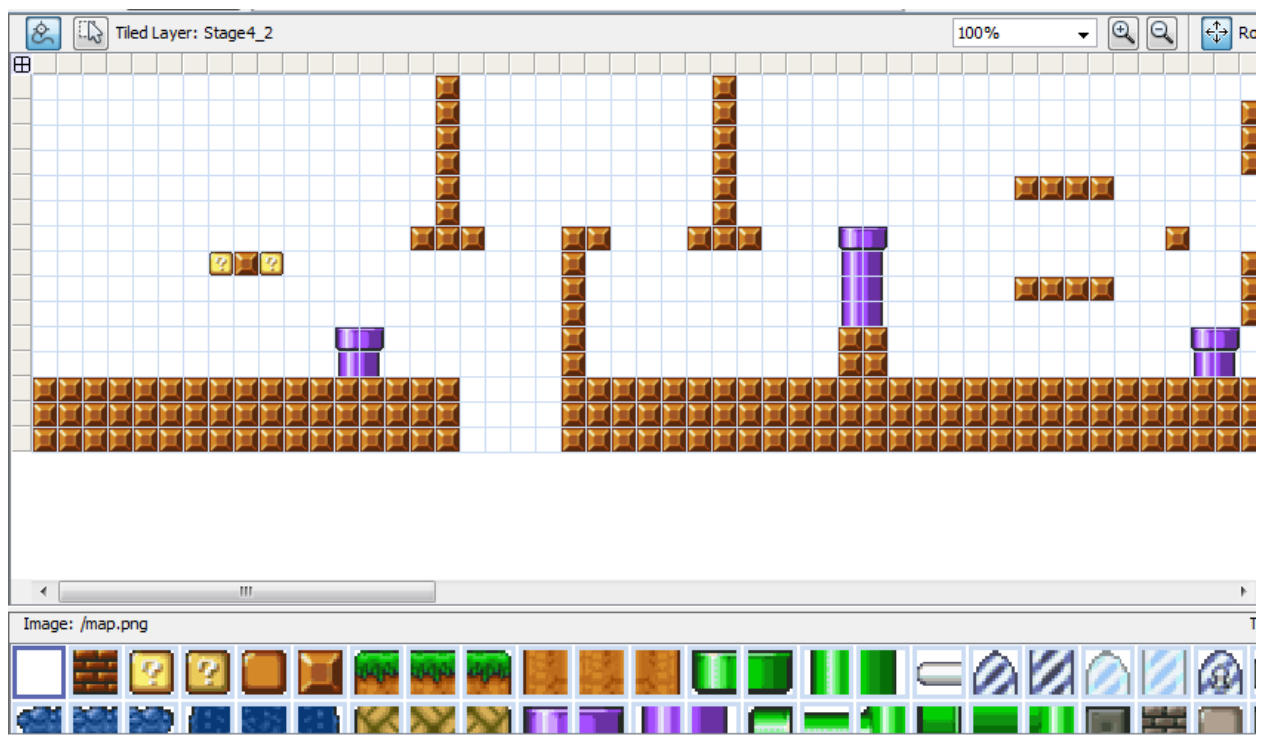

### **3. T o Scenes : ạ**

*Hâu cảnh (Background): Phần hiển thi dưới cùng của một cảnh game, nó đóng* vai trò làm nền cho cảnh đó. Hâu cảnh thường là hình ảnh bầu trời, mây, mặt đất, mắt nước...

• Vật thể (Object): Phần được đặt trên hâu cảnh và có thể vân động hay chuyển động được. Vật thể thường bao gồm cả nhân vật của game, vật phẩm, bàn ghế, cây, đá…

• *Tiền cảnh (Foreground): Phần nằm trên cùng của một cảnh nó nằm trên vật* thể thường là để hiển thi các thông số như cột máu, các kỹ năng, mang...

Dưới đây là một số hình ảnh trong việc thiết kể ứng dụng và hình ảnh in-game

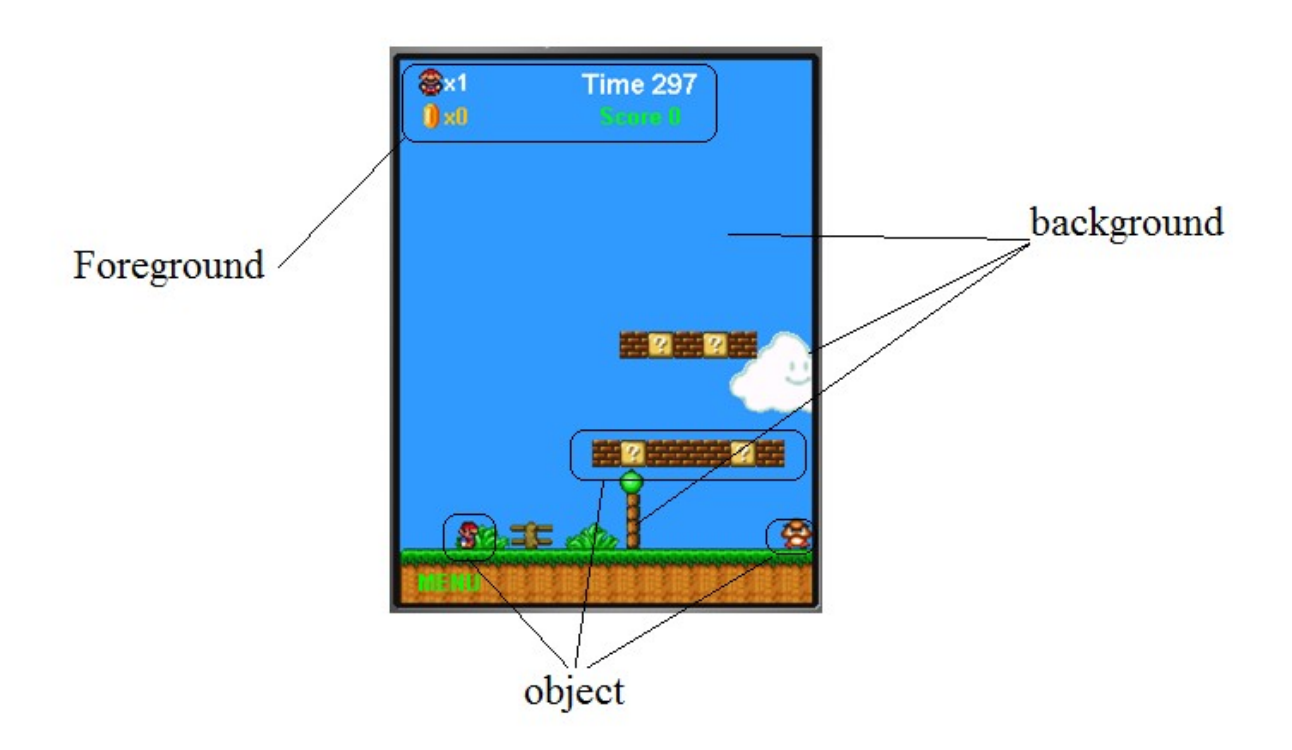

**Game FishingCraze**

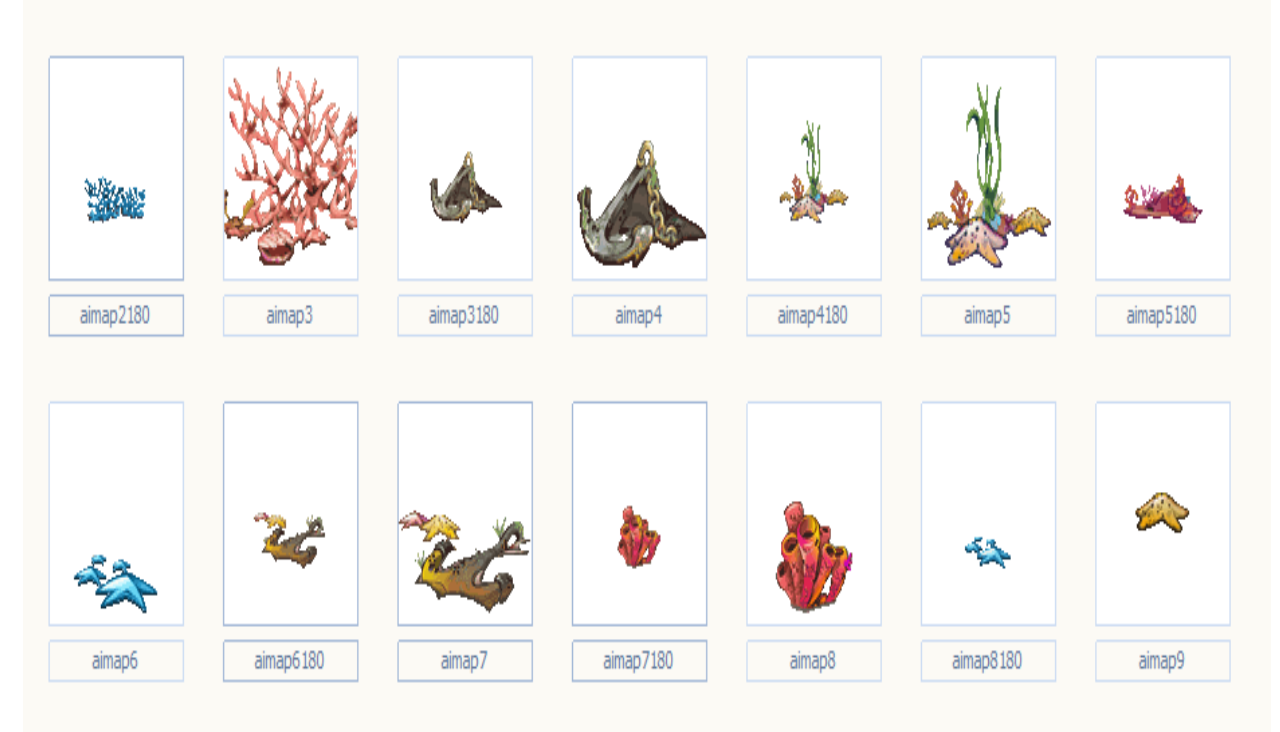

**Game Mario**

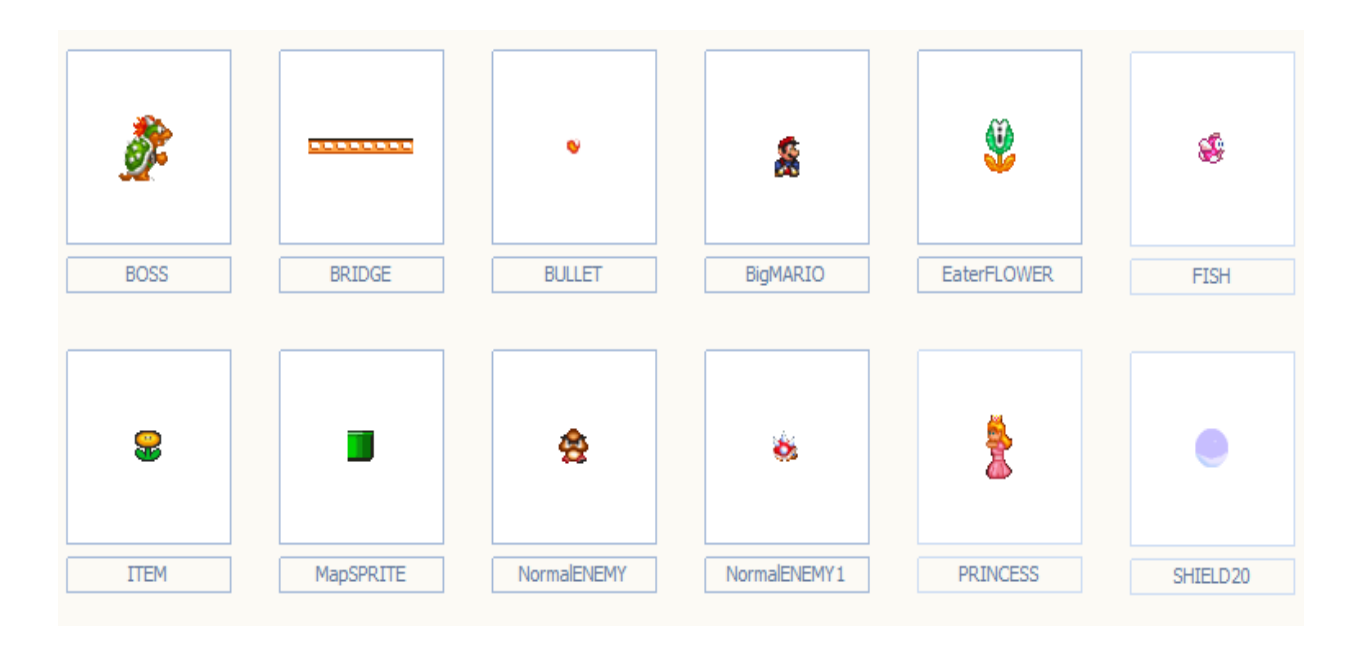

### Game Bảo vệ biên cương

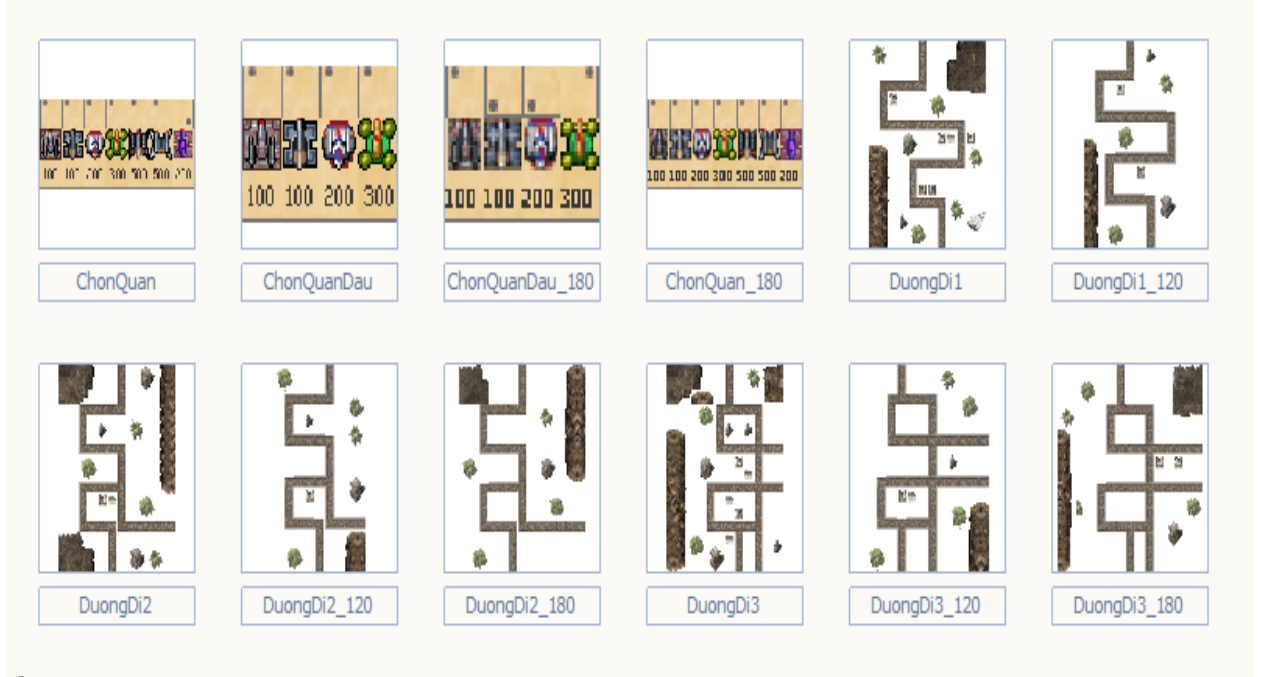

### **Ảnh in-game**

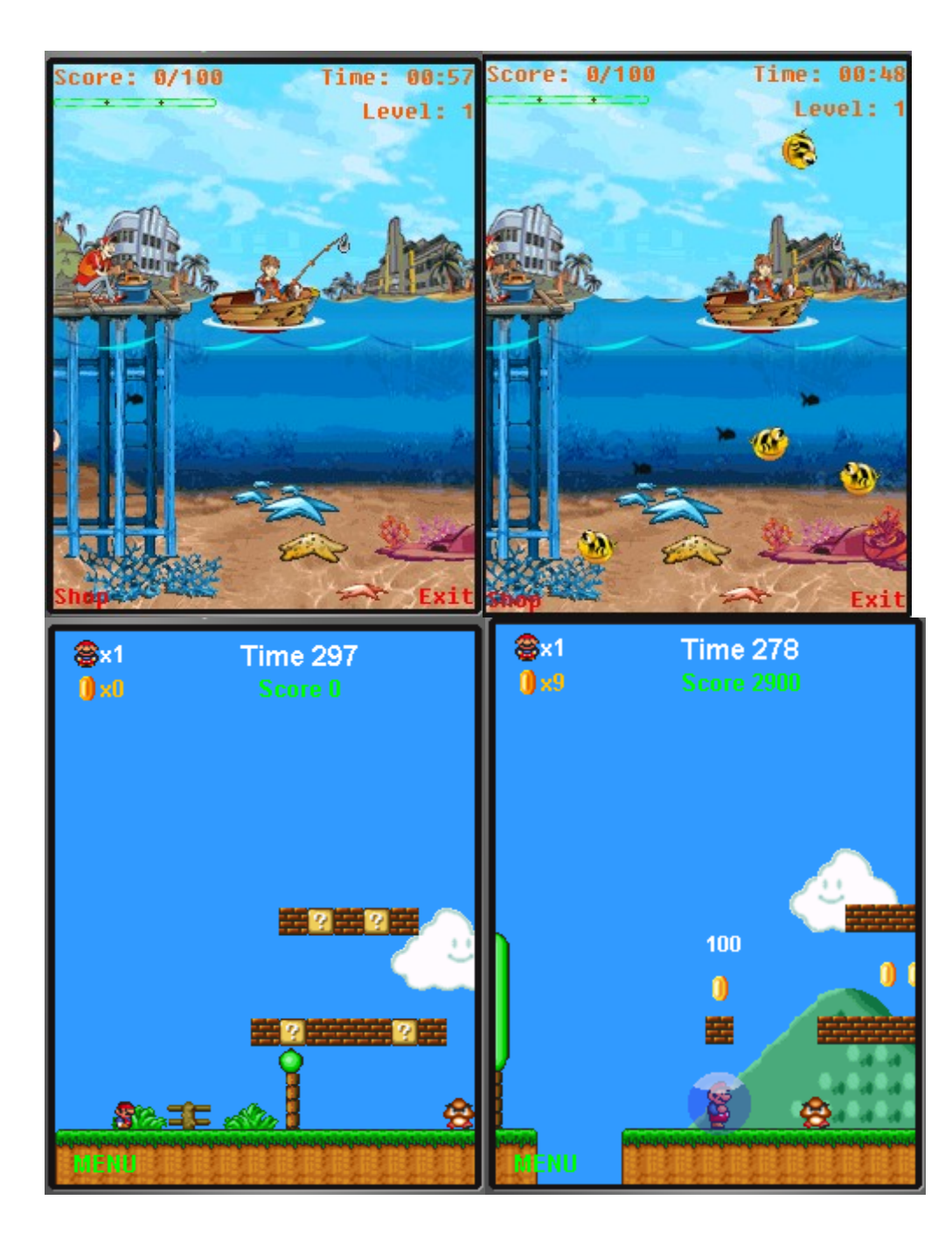

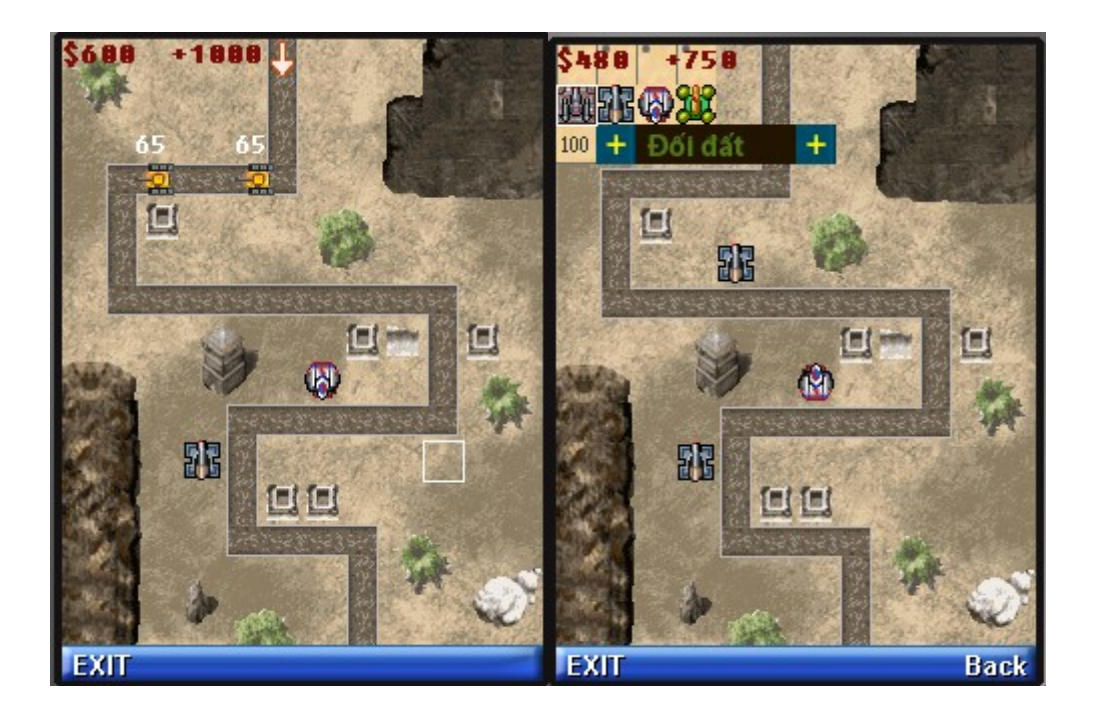

# **Tổng kết và đánh giá**

Qua một quá trình nghiên cứu hoàn thành Bài tập lớn này, chúng em đã có được kiến thức tổng quát về các lớp đồ hoa trong J2ME và có thể viết được một số ứng dụng minh họa ,tuy lượng kiến thức thu thập được còn ít ổi ,nhưng từ đó chúng em sẽ có cơ sở để đào sâu và phát triển những ứng dụng thành công hơn trên J2ME.

Do thời gian và trình độ có han, đề tài này không khỏi có những thiếu sót, rất mong nhận được sự góp ý của thầy và các bạn